# يفرتحم مادختساب يساسأ هجوم نيوكت ن يوك تل|

تايوتحملا

ةمدقملا <u>ةيساسألا تابلطتملا</u> تابلطتملا ةمدختسملا تانوكملا ةيساسأ تامولعم تيبثت Cisco Configuration Professional (وفرتحم نيوكت Cisco) <u>CCP ضاكري نأ ديدخت جاحسم ليك شت</u> تابلطتملا اتاحال طصال انيوكورون ةكبشلل يطيطختلا مسرلا ةهجاولا نيوكت NAT نيوكت ةيكيمانيدلا (NAT (ةكبشلا نيوانع ةمجرت نيوكت ةتباثلا (NAT (ةكبشلا نيوانع ةمجرت نيوكت <u>هيجوتلI نيوكت</u> <mark>تباثل اراسمل اننيوكت</mark> ىكي مانيدلا راسمل**ل** نيوك<u>ت</u> عونتم نيوكت (CLI (رماوألا رطس ةهجاو نيوكت ققحتلا ا، من إو ءاطخأل إفاش كت <u>؟دي دخت جاحس مل ل ةملكو username لا تريغ انأ عيطتسي في في</u> لحأ انأ فيك .CCP ذفني نأ 8 بيقنتلا لجر تنرتنإ انأ لمعتسي امدنع يلخاد أطخ ملتسأ انأ ؟رادصإ اذه نوكي دق .دربم ردصمل| أرقي نأ زجعي :CCP بكري نأ انأ لواحي امدنع قل|س( أطخ اذه ملتس) أنأ فيك ".ةلكشملا لحل Professional Configuration Cisco تيبثت ةداعإ ءاجرلا .اًفلات فلملا ؟ةلكشملا هذه لح يننكمي ؟ينف لجس CCP لا ذفنأ انأ فيك <u>؟رادص| اذه لحأ انأ فيك ؛داتعم نم تقو ريثك فاشتكإ ذخأي ديدخت جاحسم</u> ؟رادصإ اذه لحأ انأ فيك ،CCP ىلع ةحفص ليكشت ips لا دهاشي نأ زجعي انأ ةلص تاذ تامولعم

# ةمدقملا

ليكشتلا تبثي نأ (CCP (فرتحم ليكشت cisco لا لمعتسي نأ فيك ةقيثو اذه فصي . ديدخت جاحسملا نم يساسأ

ةيساسألا تابلطتملا

تابلطتملا

.دنتسملا اذهل ةصاخ تابلطتم دجوت ال

ةمدختسملا تانوكملا

:ةيلاتلا ةيداملا تانوكملاو جماربلا تارادصإ ىلإ دنتسملا اذه يف ةدراولا تامولعملا دنتست

- Cisco 2811 Router with Cisco IOS® Software رادصإلا 12.4)9• (
- 2.5 رادصإلا CCP•

.ةصاخ ةيلمعم ةئيب ي ف ةدوجوملI ةزەجألI نم دنتسملI اذه يف ةدراولI تامولعملI ءاشنإ مت تناك اذإ .(يضارتفا) حوسمم نيوكتب دنتسملا اذه يف ةمدختسُملا ةزهجألا عيمج تأدب .رمأ يأل لمتحملا ريثأتلل كمهف نم دكأتف ،ليغشتلا ديق كتكبش

# ةيساسأ تامولعم

تتبث CCP) in order to) فرتحم ليكشت cisco لا لمعتسي نأ فيك ةقي ثو اذه فصي ديدخت جاحسملا نم يساسأ ليكشت نمضتي .ديدخت جاحسملا نم يساسأ ليكشتال يكيتاتسإ نكاس ،دشحت يكرحو يكيتاتسإ نكاس ،دشحت ريصقت ،ناونعلا نم ليكشت لوكوتورب كل حمسي .رايخ رخآو ،باسح لمعتسم ،ةملك يرس ،ةيار ،مسإ فيضم ،NAT يكرحو يلزنملا بتكملا لثم ،تاكبشلا تائيب نم ديدعلا يف كيدل هجوملا نيوكتب CCP وأ يزكرملا عقوملاو ،يميلقإلا بتكملاو ،(BO (يعرفلا بتكملاو ،(SOHO (ةريغصلا بتاكملل .مادختسال| ةلءس بيول| يلع ةمئاق ةرادإ ةهجاو مادختساب ،تاسسرؤملل يسيءزل| رقمل|

<u>[فرتحم](/content/en/us/obsolete/cloud-systems-management/cisco-configuration-professional.html)</u> عجار ،معدل| رفاوتو تادنتسمل|و تامولعمل| نم ديزم ىلع لوصحلل :ةظحالم [.Catalyst ل Cisco نيوكت فرتحم](https://www.cisco.com/c/ar_ae/support/cloud-systems-management/configuration-professional-catalyst/series.html#~tab-documents)و [Cisco نيوكت](/content/en/us/obsolete/cloud-systems-management/cisco-configuration-professional.html)

تيبثت Cisco Configuration Professional (وفرتحم نيوكت Cisco)

:CCP تيبثتل تاوطخلا هذه ذيفنتب مق

- تاودألا ىلإ لوصول| عيطتسي ال .يلحم ك pc ىلع وه تبكرو CCP V2.5 تبلج .1 .نيلجسملا Cisco يمدختسمل الإ ةيلخادلا تامولعملاو
- ترتخاو فـرتحم لـيكشت cisco>جمانرب<ةيادب لIلخ نم علحم ك pc نم CCP تـقلطا .2 .لكشي نأ ديرت تنأ ديدخت جاحسملا ىقلتي يأ ةعامجلا

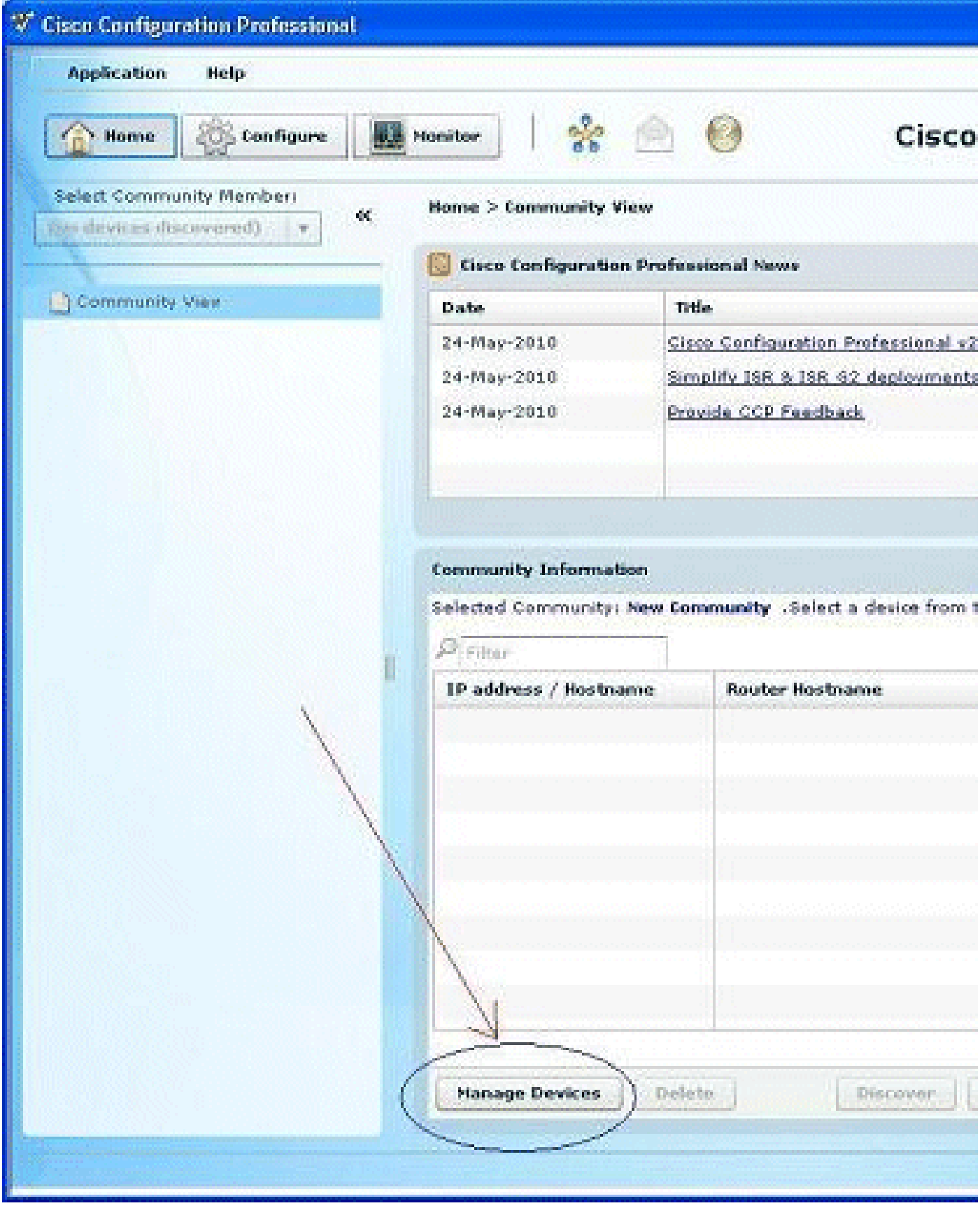

ةزەجألا ةرادإ

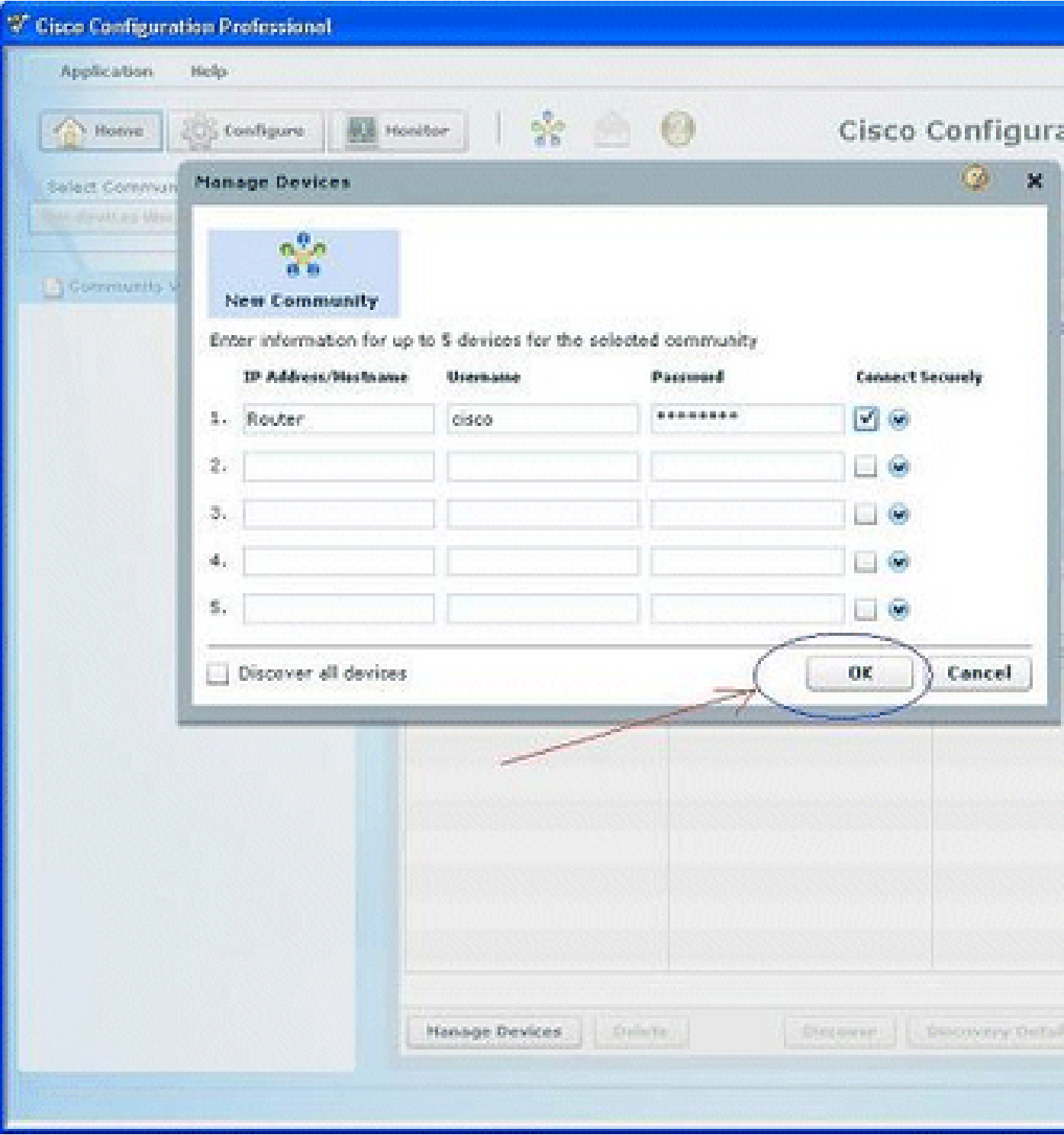

ديدج عمتجم ديدحت

لI تقطقطو ديدخت جاحسملI ،لكشي نiأ ديرت تـنi نi ةادألI تـفشتكI in order to I تزكر .3 discover رز.

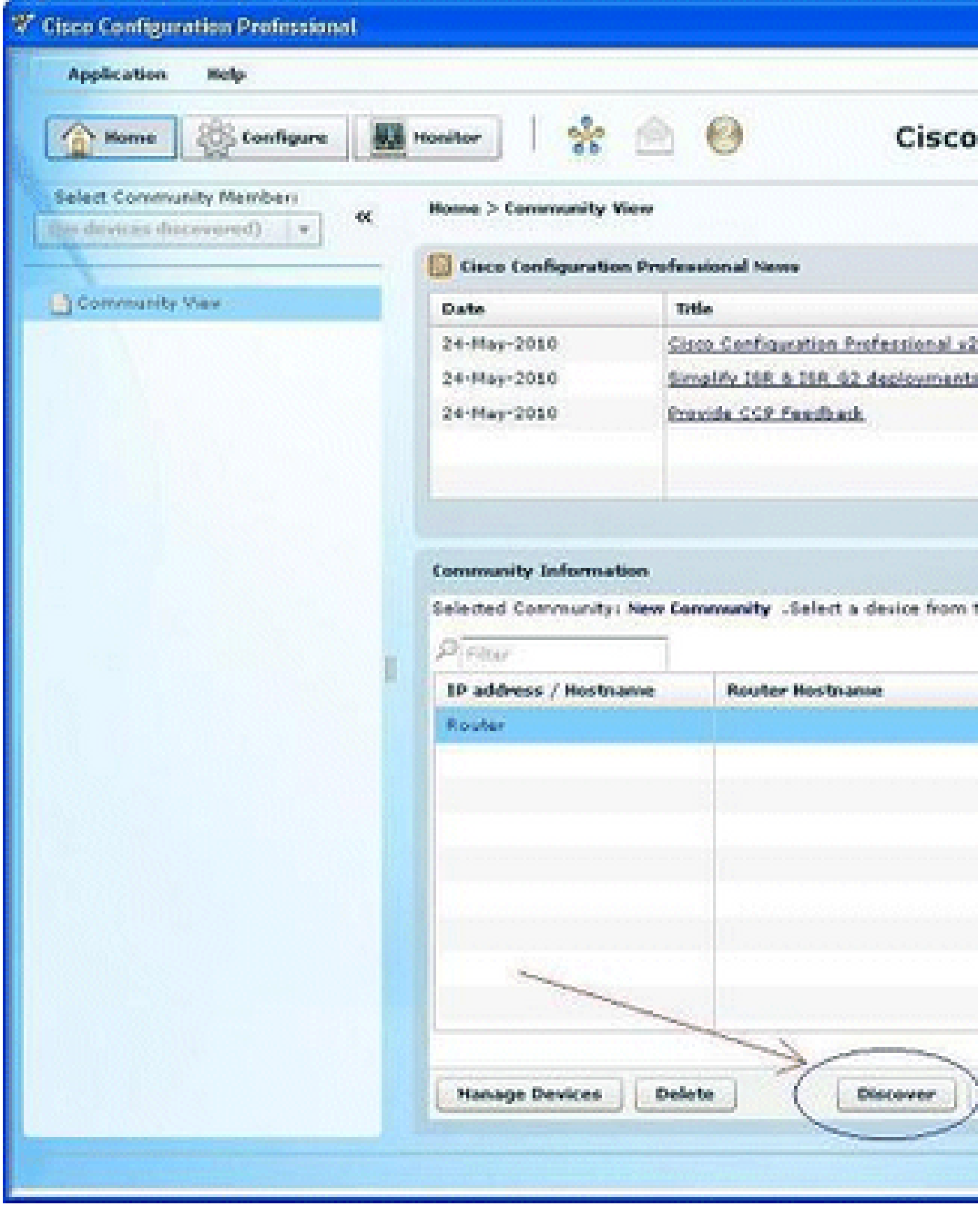

ديدج عمتجم فاشتكا

# CCP ضكري نأ ديدخت جاحسم لءلكشت

:ديدخت جاحسم cisco ىلع CCP ضكري نi steps ليكشت اذه تزجنأ

.مكحتالل ةيفرط ةدحولI لالخ نم وا ،telnet، SSH عم كديدخت جاحسم ىلإ تطبر .1

:رمأ اذه عم بولسأ ليكشت لماش تلخد

Router(config)#enable

نكميف ،ةيسايق ريغ ذفانم ماقرأ مادختسال امەنىيوكتو HTTPSو HTTP نيكمت مت اذإ .2 .لعفلاب نوكملا ذفنملا مقر مادختساو ةوطخلا هذه يطخت

:رمأ ةيجمرب ios cisco اذه عم لدان HTTPS وأ http ديدخت جاحسملا تنكم

Router(config)# ip http server Router(config)# ip http secure-server Router(config)# ip http authentication local

15: ىوتسملا تازايتماب مدختسم ءاشنإ 3.

Router(config)#username

privilege 15 password 0

ديرت تنأ نأ ةملكو username لا عم <password <و <username <تلدبتسا :ةظحالم تاملك نيكمتب مقو مدختسملل اهسفن رورملا ةملك مدختست ال .لكشي نأ .رورملا

.15 ىوتسملا تازايتماو يلحملا لوخدلا ليجستل Telnet و SSH لوكوتورب نيوكتب مق

Router(config)# line vty 0 4 Router(config-line)# privilege level 15 Router(config-line)# login local Router(config-line)# transport input telnet Router(config-line)# transport input telnet ssh Router(config-line)# exit

```
:لجسلا ةبقارم ةفيظو معدل يلحملا ليجستلI نيكمتب مق (يرايتخا).
```
Router(config)# logging buffered 51200 warning

#### تابلطتملا

نأ CCP لا حمسي نأ تلكشو تيلمع ايلك نوكي ديدخت جاحسم cisco لا نأ ةقيثو اذه ضرتفي .ريغت ليكشت لعجي

#### تاحالطصالا

تاحالطصا لوح تامولعملا نم ديزم ىلع لوصحلل ةينقتلا Cisco تاحيملت تاحالطصا عجار .تادنتسملا

### نېوكتلا

.ةكبشلا يف هّجوم يأل ةيساسألا تادادعإلى نيوكت تامولعم كل ضرعُت ،مسقلا اذه يف

رماوألا لوح تامولعملا نم ديزم ىلع لوصحلل رماوألا ثحب ةادأ مدختسأ :ةظحالم ال| ةيلخادلا تامولعملاو تاودألا ىل| لوصول| عيطتسي ال .مسقل| اذه يف ةمدختسمل| .نيلجسملا Cisco يمدختسمل

ةكبشلل يطيطختلا مسرلا

:يلاتلا ةكبشلا دادعإ دنتسملا اذه مدختسي

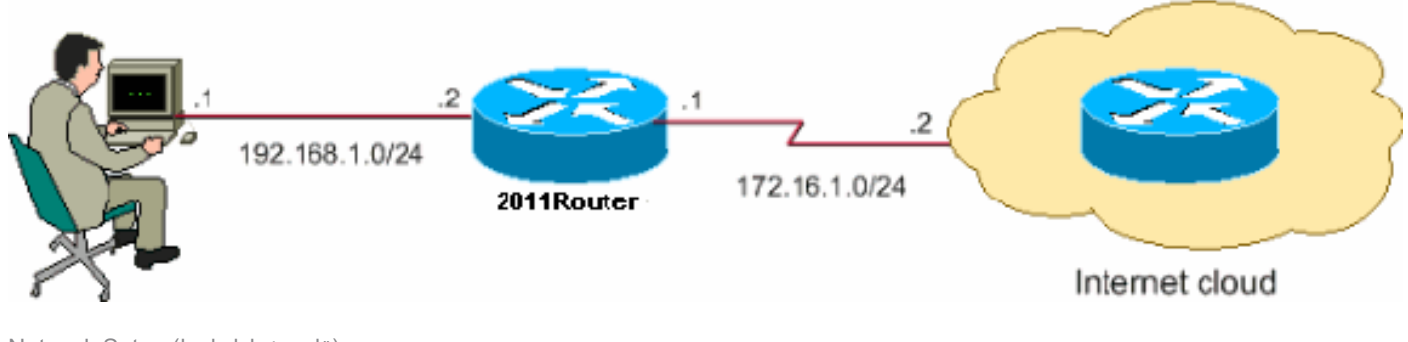

(ةكبشلا دادعإ) Setup Network

ينوناق لكشب نيوكتلا اذه يف ةمدختسملا IP نيوانع ططخ هيجوت نكمي ال :ةظحالم <u>.ةيربتخم ةئئيب يف اهمادختسا مت يت لI RFC 1918 ن</u>يوانع يهو .تـنرتـنإلI ىلع

ةهجاولا نيوكت

:Cisco هجوم تاهجاو نيوكتل

.l.J CCP homepage. الزنم تقطقط الدن

،رفوت ةمس ،ديدخت جاحسملا نم ةيجمربو زاهجلا لثم ةمولعم homepage دوزي CCP لا .ةصالخ ليكشتو

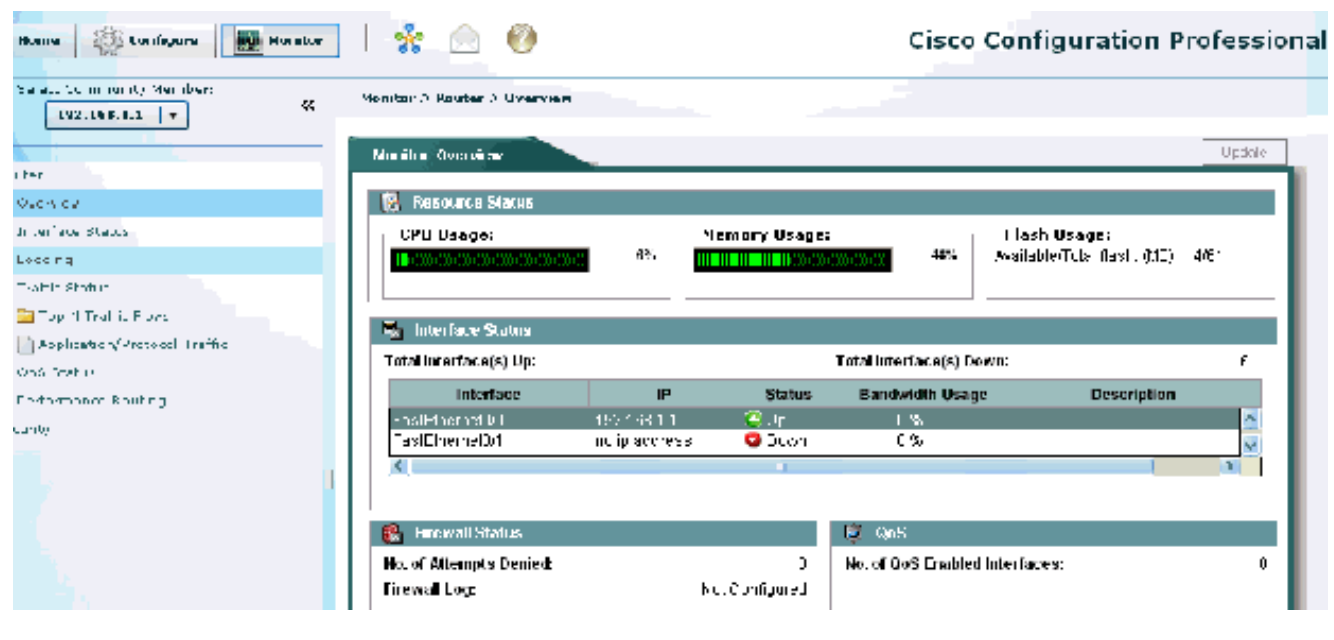

CCP ل ةيسيئرلا ةحفصلا

نيوكتب موقت يك ل|صت| ءاشن| < ت|ل|صتال|و تاهج|ول| < ةهج|ول| ةرادإ < نيوكت رتخ| .2 .ةهجاولل WAN لاصتا

قوف رقنا مث Ethernet رايخ رتخا 0/1، FastEthernet ـل ةبسنلاب ،لاثملا ليبس ىلع .ديدج لاصتا ءاشنإ

قلخي ةقطقطو عون نراق يصخشلا ، تينرثإ لثم نراقلا عون رخآل ترتخأ :ةظحالم .رشابي نأ ديدج ليصوت

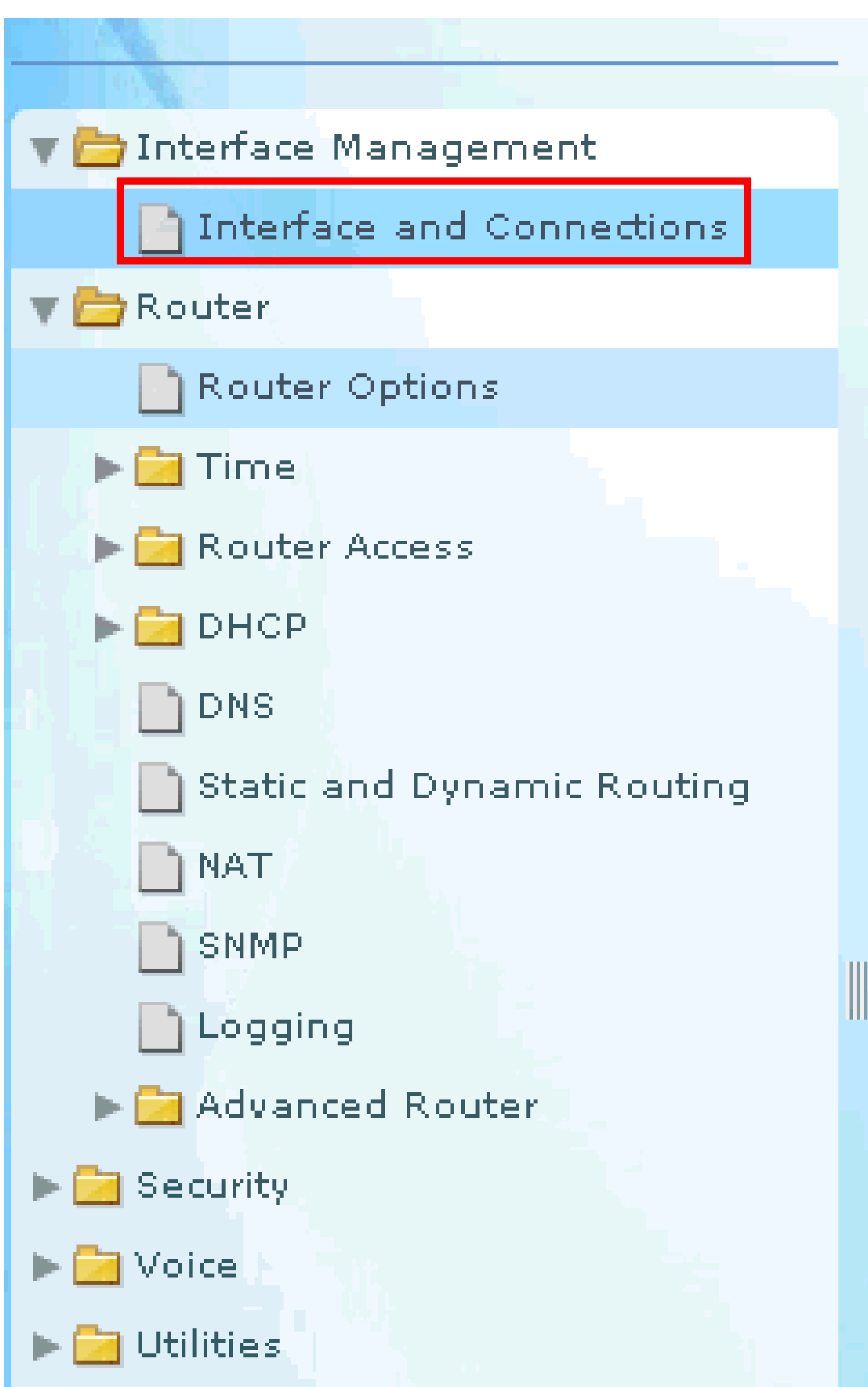

يف نيوانعلا مظعم نييعت اهيف متي تاقوأ كانه نوكت نأ نكمي .ةكبشلا عانق عم PAT مادختسا نكمي ،كلذ ثودح دنعو .اًبيرقت IP نيوانع عّمجت فزنتسُي ثيح ،عّمجتلا نيوانعب ةصاخلا ةيفاضإل اتابلطل اقيبلتل دحاو IP ناونع عم (ذفنملا ناونع ةمجرت) ناونع ةمجرت هّجوملا مدختسي نأ ديرت تنك اذإ (PAT (ذفنملا ناونع ةمجرت نم قّقحت .IP .OK قوف رقناو .فازنتسالI كشو ىلع نيوانعلI عّمجت حبصي امدنع (PAT) ذفنملI

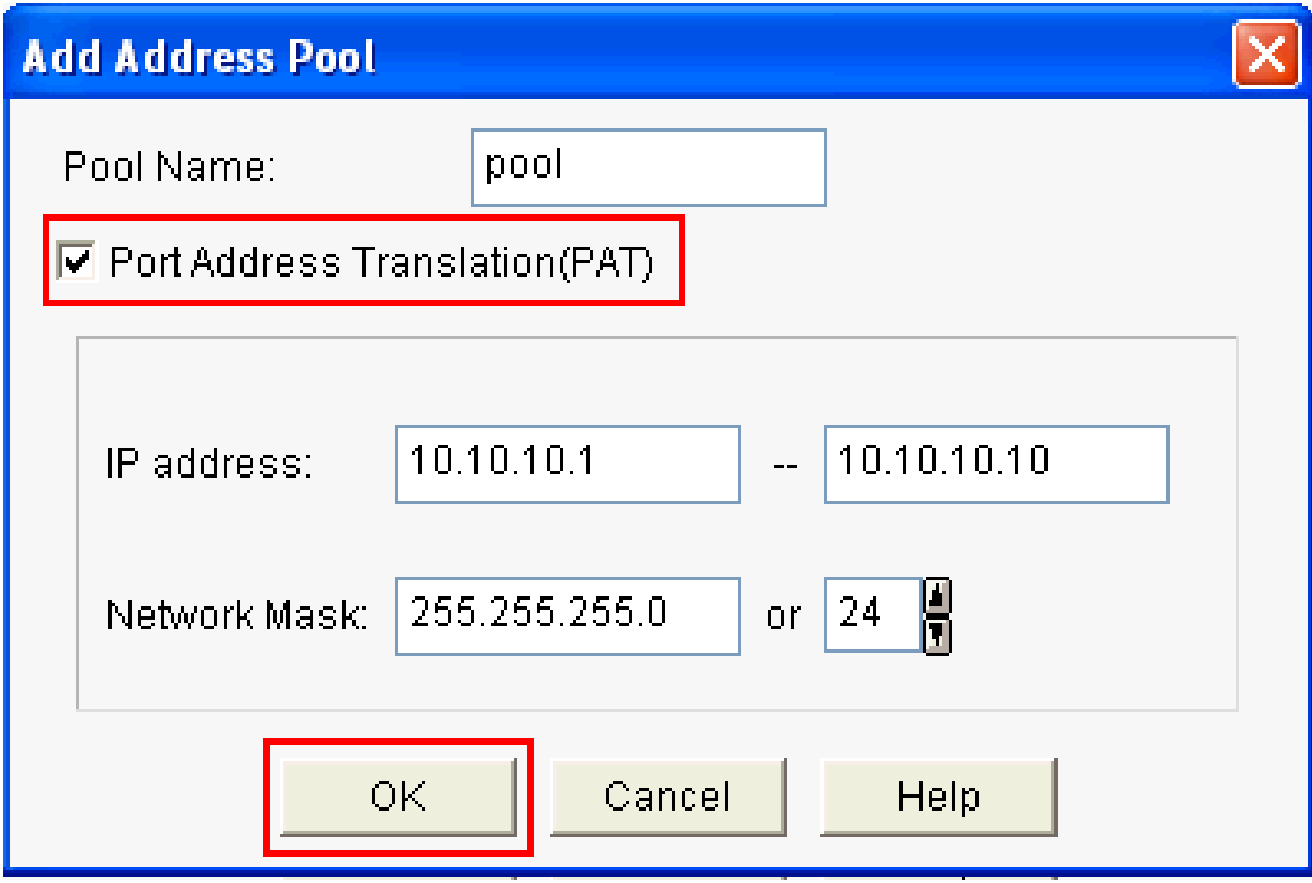

(برض) ةمجرت ناونع رسيأ تصحف

.(Add (ةفاضإ قوف رقنا 7.

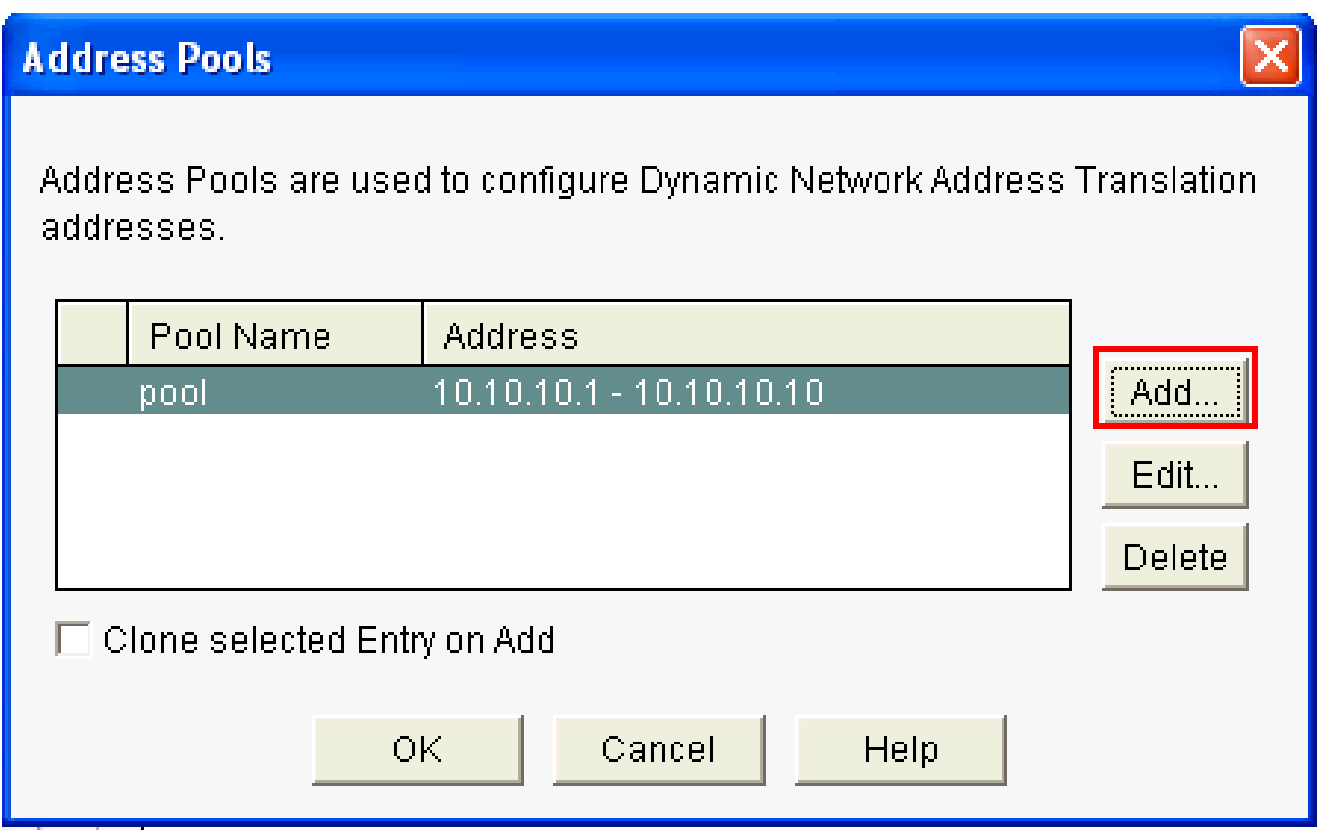

NAT يكيمانيدلا نيوانعلا تاعمجت ليكشت

.ريرحت قوف رقنا 8.

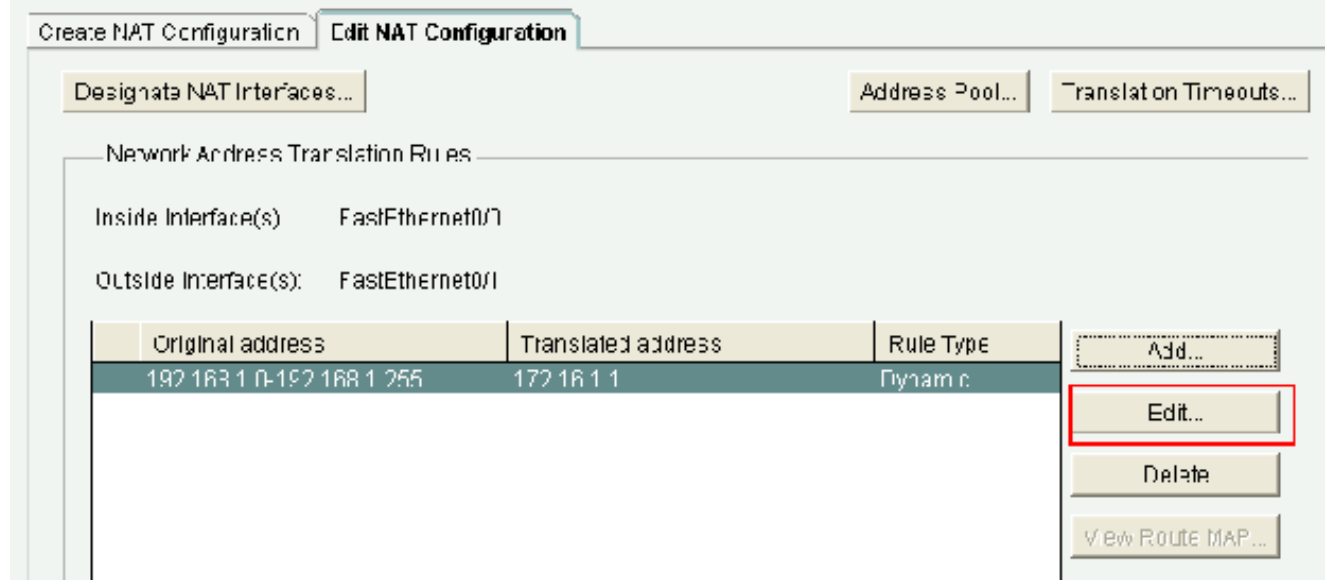

nat ليكشت ررح

رقنا مث ،عّمجتك نيوانعلا عّمجت ىلإ مسالا مّدق مث ،عونلا لقح يف نيوانعلا عّمجت رتخا .قفاوم قوف 9.

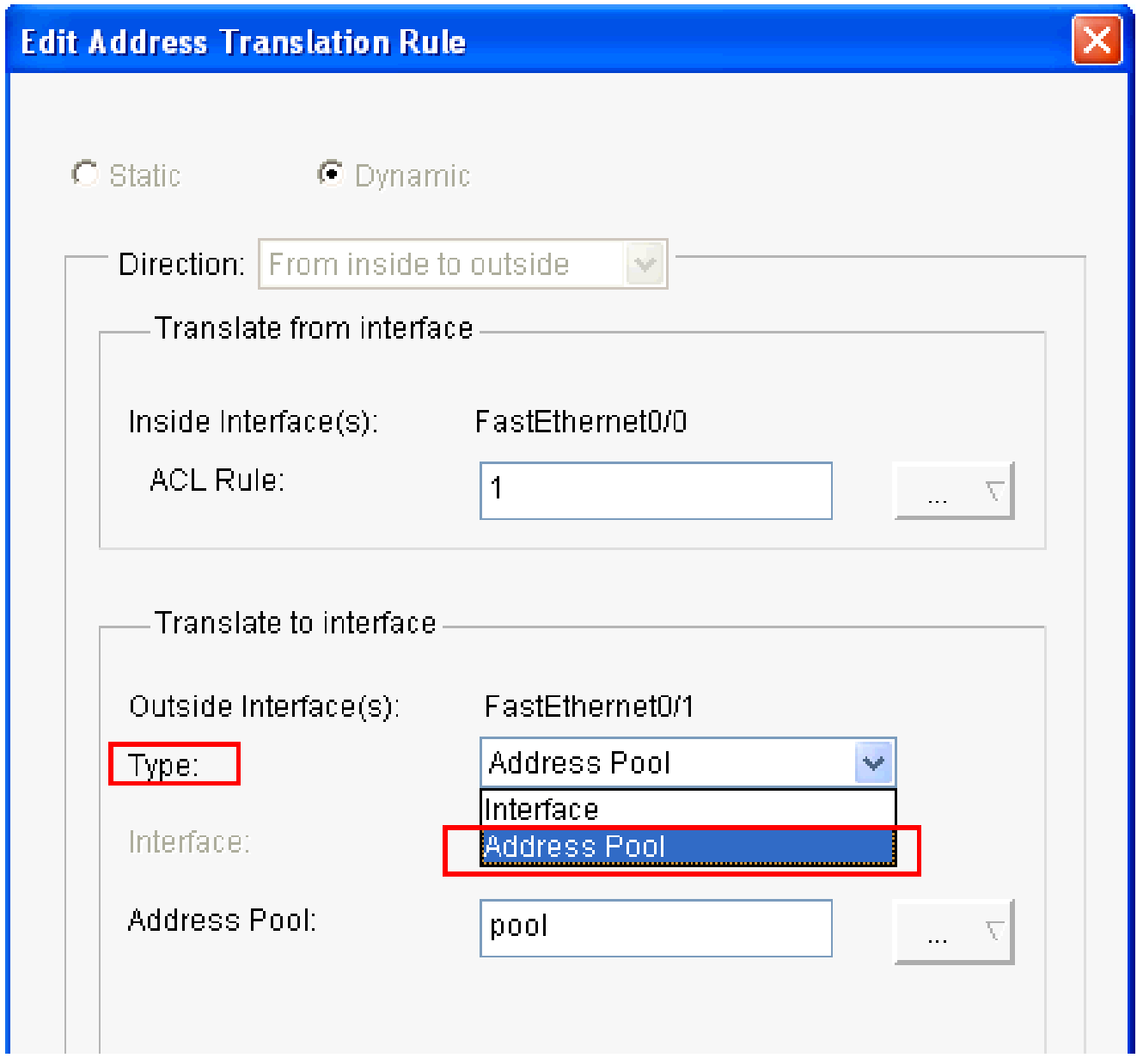

نيوانعلا عمجت مسا ريفوت

.NAT تاهجاو نييعت قوف رقنا .ةكرب ناونعلا عم nat يكرح ل ليكشتلا ةذفان اذه يدبي 10.

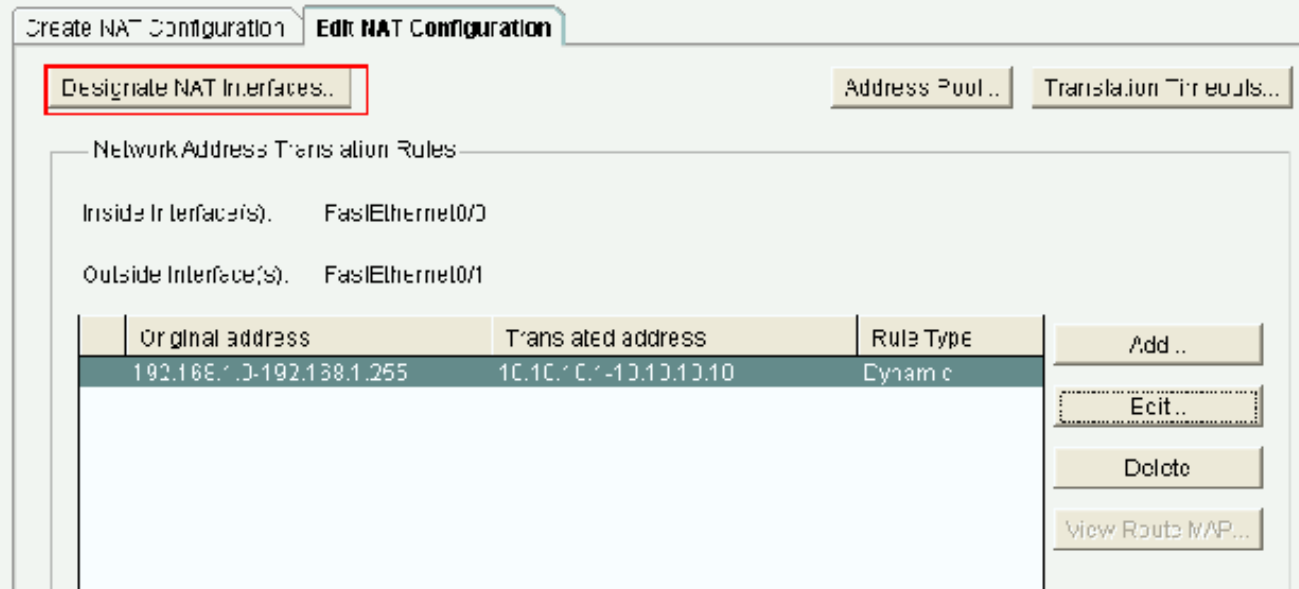

NAT ةكبشل ةنيعم تاهجاو

يف اهمادختسا ديرت يتال ةيجراخلاو ةيلخادلا تاهجاول نني عتل ةذفانلا هذه مدختسا ةيجراخلاو ةيلخادلا تانييعتلا (NAT (ةكبشلا نيوانع ةمجرت مدختست .NAT تامجرت ىلإ جراخلا نم وأ جراخلا ىلإ لخادلا نم ذّفنُت تامجرتلا نأل ،ةمجرتلا دعاوق رسفُت امدنع ةكبشلا نيوانع ةمجرت دعاوق عيمج يف تاهجاولا هذه مدختسُت ،اهنييءت درجمبو .لخادلا ةذفانلا يف بناج ىلإ ناليم ةمئاق ةدعاق ةمجرتلا يف نراق نيعي لل رەظي .(NAT) .nat يسيئر

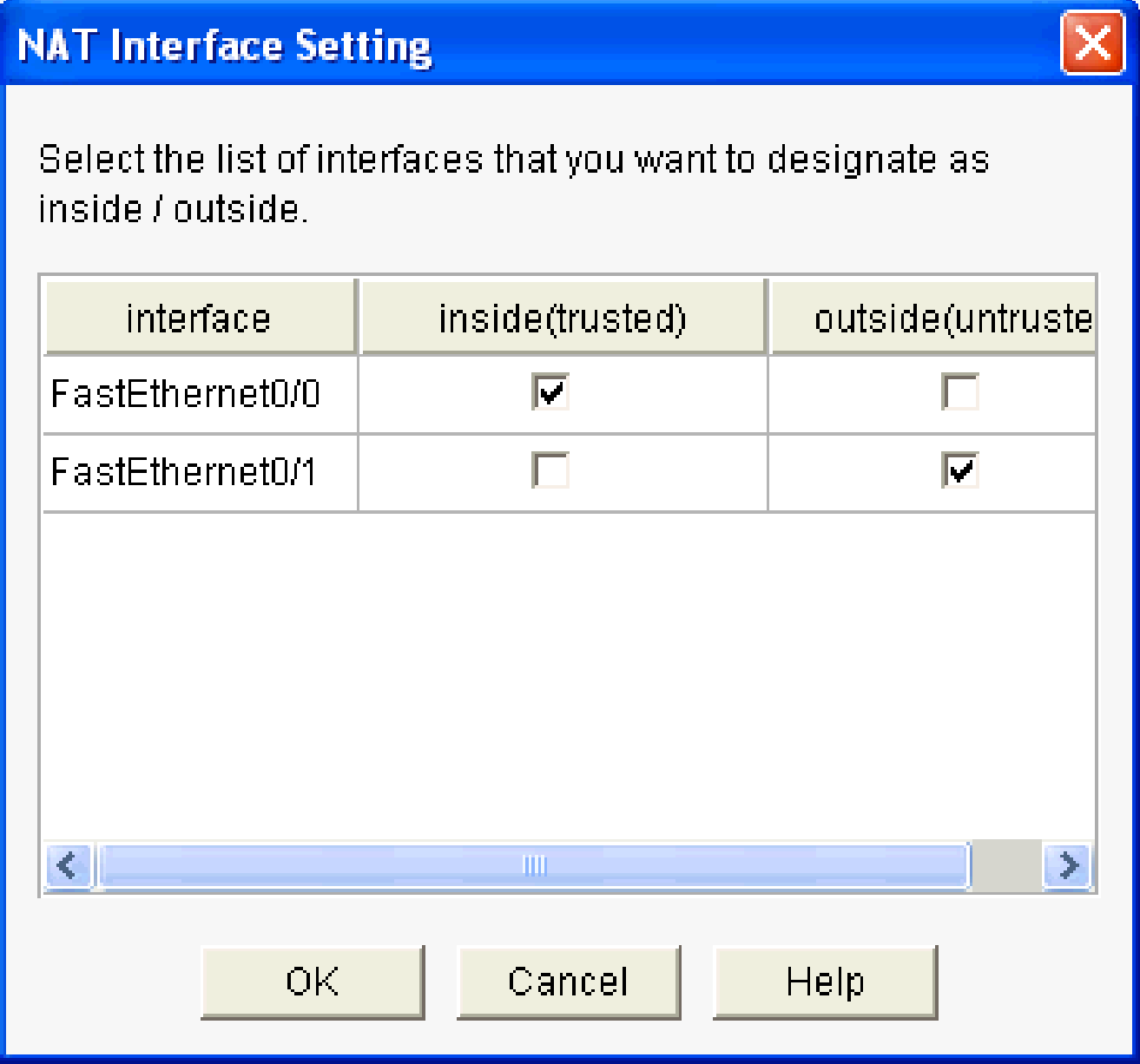

NAT ةهجاو دادعإ

ةتباثلI (NAT) ةكبشلI نيوانع ةمجرت نيوكت

:Cisco هّجوم يف ةتباثلا (NAT (ةكبشلا نيوانع ةمجرت نيوكتل تاوطخلا هذه ءارجإب مق

to order in فيضي قطقطيو nat ليكشت ررحي<nat>ديدخت جاحسم<لكشي ترتخأ 1. .يكيتاتسإ نكاس NAT تلكش

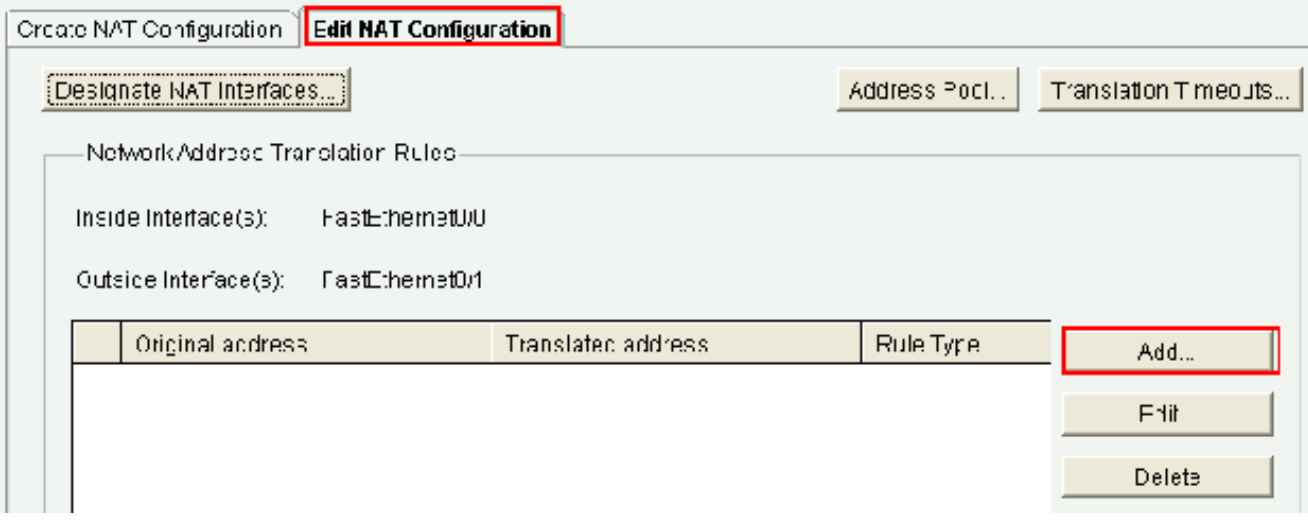

nat يكيتاتسإ نكاسلا تلكش

- نأ ي[رخاد ن|ونعل| تننيعو لخادل| ىل| جراخل| نم وأ جراخل| ىل| لخادل| نم امإ هاجتإلى| ترتخأ .2 رتخا ، ةهجاول! ىلإ ةمجرت∪ا ةقطنم ىلإ ةبسنلاب .نراق نم مجرتي نود تمجرت نوكي :عونلا
	- يف ددخُم IP ناونع ىل| ناونعلI نم ةمجرتJJ مقومت المجرت ي ف بغرت تنك اذإ IP ناونع رتخا .IP ناونع لقح
	- ىلع نراق نم ناونعلا لمعتسي نأ > ناونع نم translate لا تنأ ديري نإ نراق ترتخأ يت القوج اول التي تمي أمر IP الناونع على الناونع ل ان م قمجرت مجرتُت .دي دخت جاحسم ل التي تم تصور ال .ةهجاولا لقح يف اهددحت

يلخادلا زاهجل يف ذفنملا تامولعم نيمضت ديرت تنك اذإ هيجوتلا ةداعإ ذفنم نم قّقحت نأ املاط ،ةددعتم ةزهجأل ماعلا IP ناونع سفن مادختسا نم كنِّكمي اذهو .ةمجرتلا يف اذه ل mapping ءان م لك ل لخدم تقلخ يغٻني تنأ .فلتخم زاهج لكل ددحملا ذفنملا مقر ناك اذإ UDP قوف رقناو TCP ذفنم مقر اذه ناك اذإ TCP قوف رقنا .بطاخي نأ مجرتي لقح يف .يلخادلا زاهجلا ىلع ذفنملا مقر لخدأ ،يلصألا ذفنملا لقح يف .UDP ذفنم <u>لكشء</u> تـلحأ .ةمجرتـلا هذهل هّجوملا همدختسيس يذلا ذف $\omega$ ملا مقر لـخدأ ،مجرتملا ذف $\omega$ ملا . [ةمجرت ناونع ةكبش](https://www.cisco.com/c/ar_ae/support/docs/ip/network-address-translation-nat/13772-12.html#topic8)

:نكمي رسيأ redirection عم ليكشت nat يكيتاتسإ نكاسلا ةذفان اذه يدبي

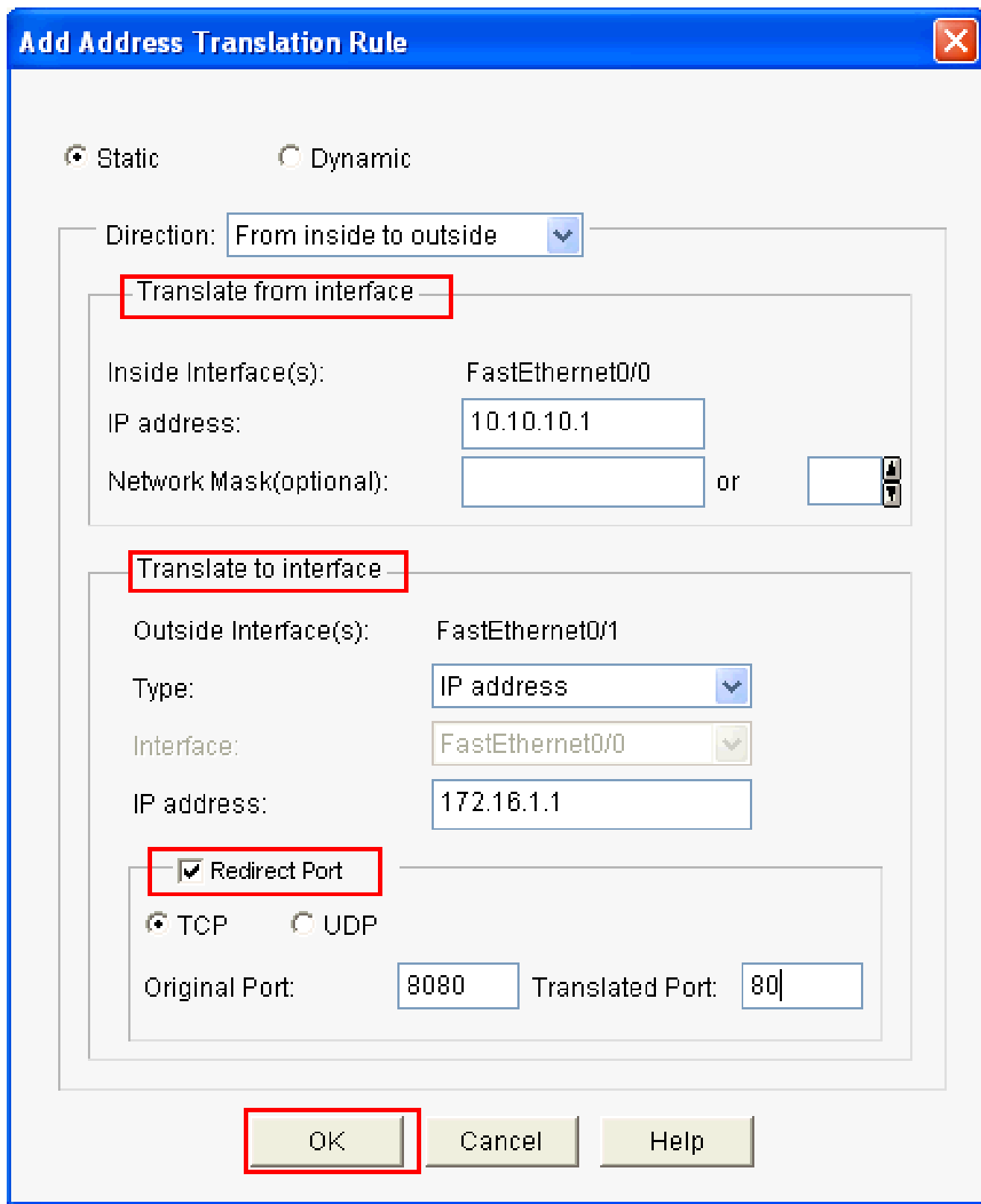

ذفنءلاا هيجوت ةداعإ

:نكمي رسيأ redirection عم ليكشت nat يكيتاتسإ نكاسلا ةذفان اذه يدبي

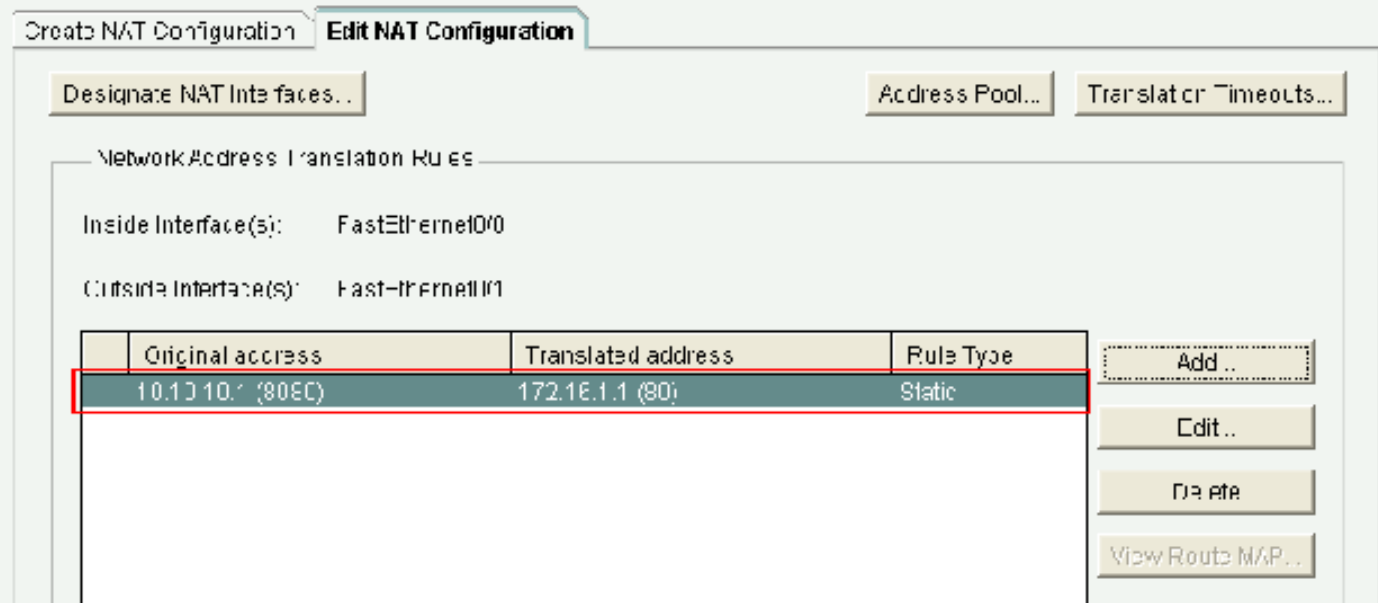

ذفنملا هيجوت ةداعإ عم يكيتاتسإ نكاس NAT

#### هيجوتلا نيوكت

#### تباثلا راسملا نيوكت

: Cisco هجوم يف يكيتاتسإ نكاس هيجوت نيوكتل

نيوكتال ةفاضإ قوف رقناو يكيمانيدلاو تباثال ميجوتاا < هجوم < نيوكت رتخا .1 .تباثلا هيجوتلا

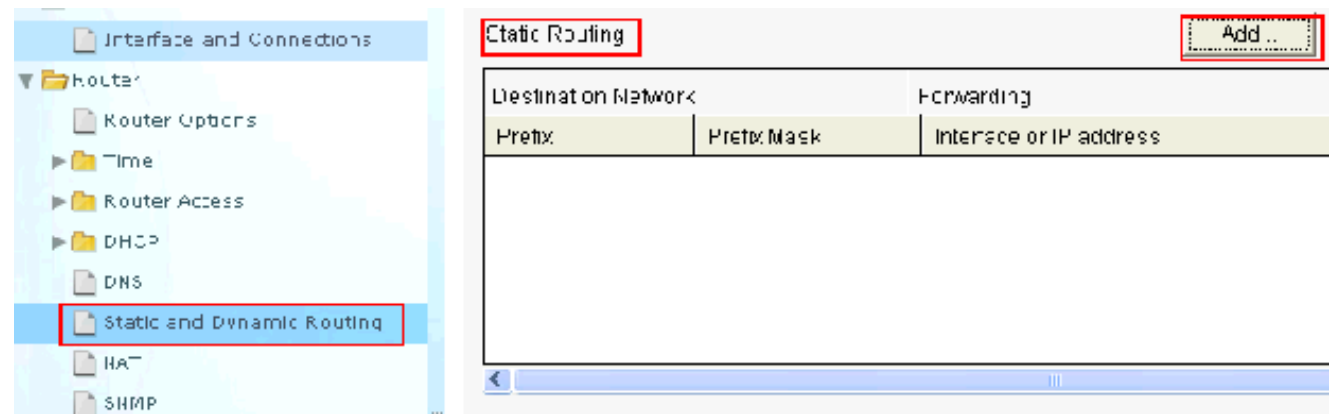

تباثلا هيجوتلا نيوكت

ةوطخلل IP ناونع وأ رداصلI ةهجاو امإ رتخاو عانقلI مادختساب ةهجولI ةكبش ناونع لخدأ .2 .ةيلاتلا

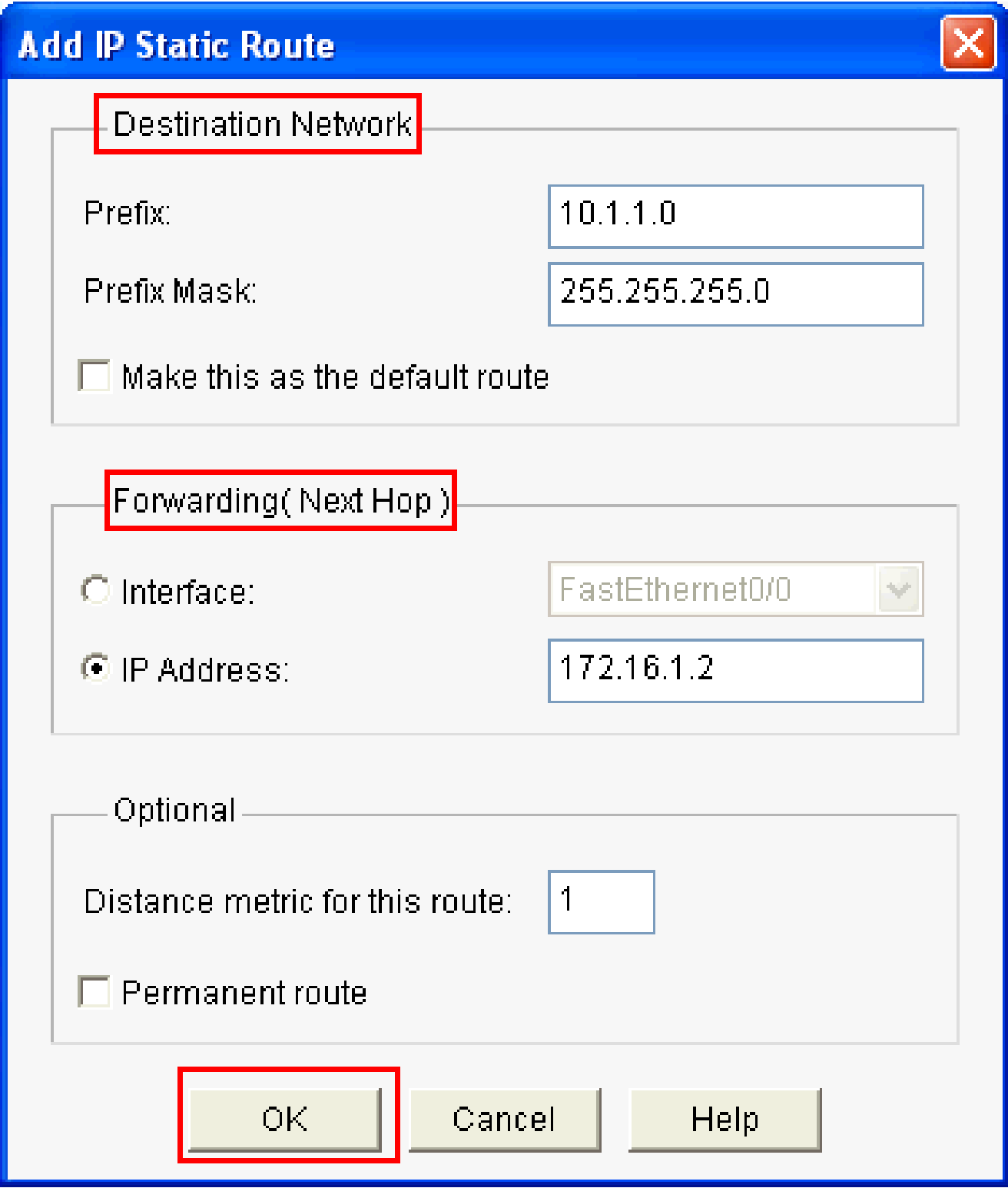

ناونع ةكبش ةياغلا تلخد

IP ناونعك 172.16.1.2 عم 10.1.1.0 ةكبشلل نَّوكملا تباثلا راسملا ةذفانلا هذه ضرعت :ةيلاتلا ةوطخلل

| Static Routing      |               |                          | <b>JOHN CHAIR CORPORATIONS</b><br>Add…<br><u>ice ernes conce conce conce d</u> | Edit      | Delete          | Delete All |
|---------------------|---------------|--------------------------|--------------------------------------------------------------------------------|-----------|-----------------|------------|
| Destination Network |               | Forwarding.              |                                                                                | Opfinnal  |                 |            |
| Pretty              | Pretix Mask   | Interface or IP address. |                                                                                | Distance. | Permanent Route | Trad       |
| [10.1.1.0]          | 255.255.255.0 | 172.16.1.2               |                                                                                |           | Nu              | Nun        |
|                     |               |                          |                                                                                |           |                 |            |
|                     |               |                          |                                                                                |           |                 |            |
|                     |               |                          |                                                                                |           |                 |            |
|                     |               |                          |                                                                                |           |                 |            |
|                     |               | Ш                        |                                                                                |           |                 | э.         |

ةنوكم ةكبش

يكيمانيدل| راسمل| نيوكت

:Cisco مجوم يف يكيمانيدلI ميجوتلI نيوكتل

- .يكيمانيدلا هيجوتلاو تباثلا هيجوتلا < هِّجوم < نيوكت رتخا 1.
- .ريرحت قوف رقنا مث RIP ددح 2.

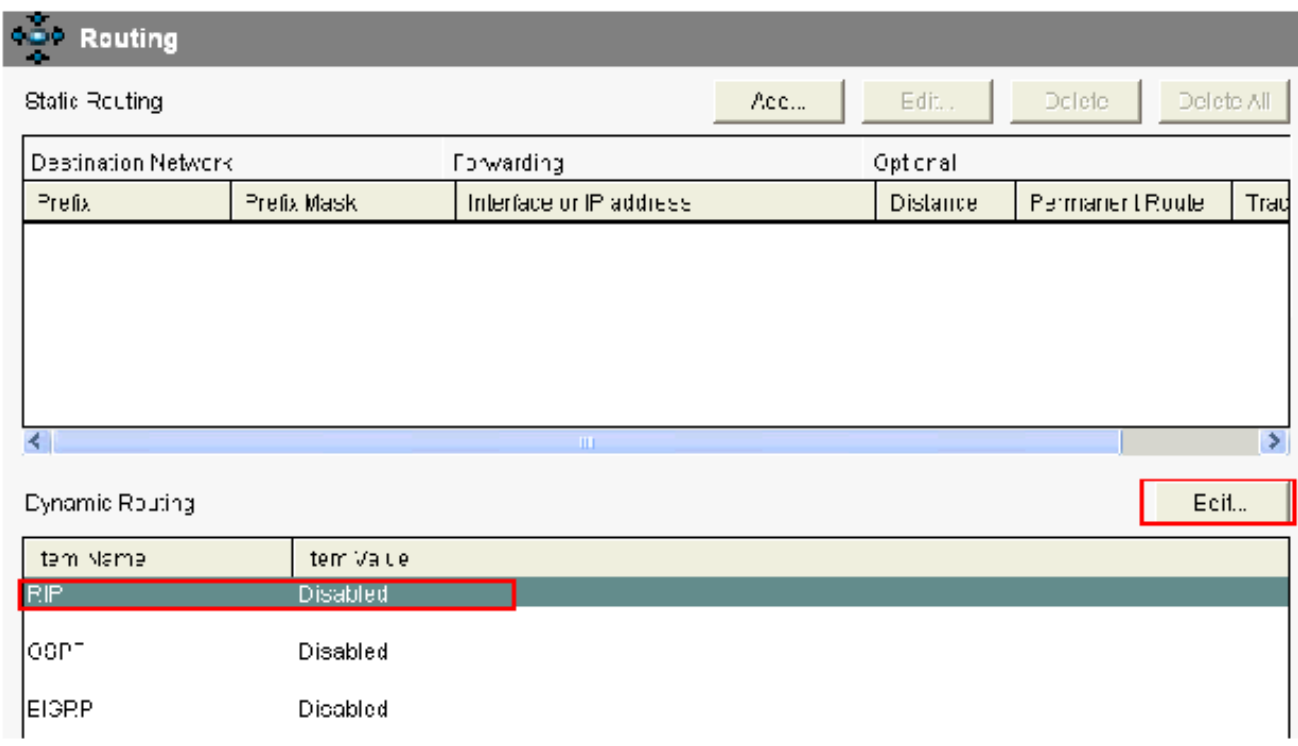

يكيمانيدلا هيجوتلا نيوكت

.ةفاضإ قوف رقنا مث ،RIP رادصإ رتخاو ، RIP نيكمت دّدح 3.

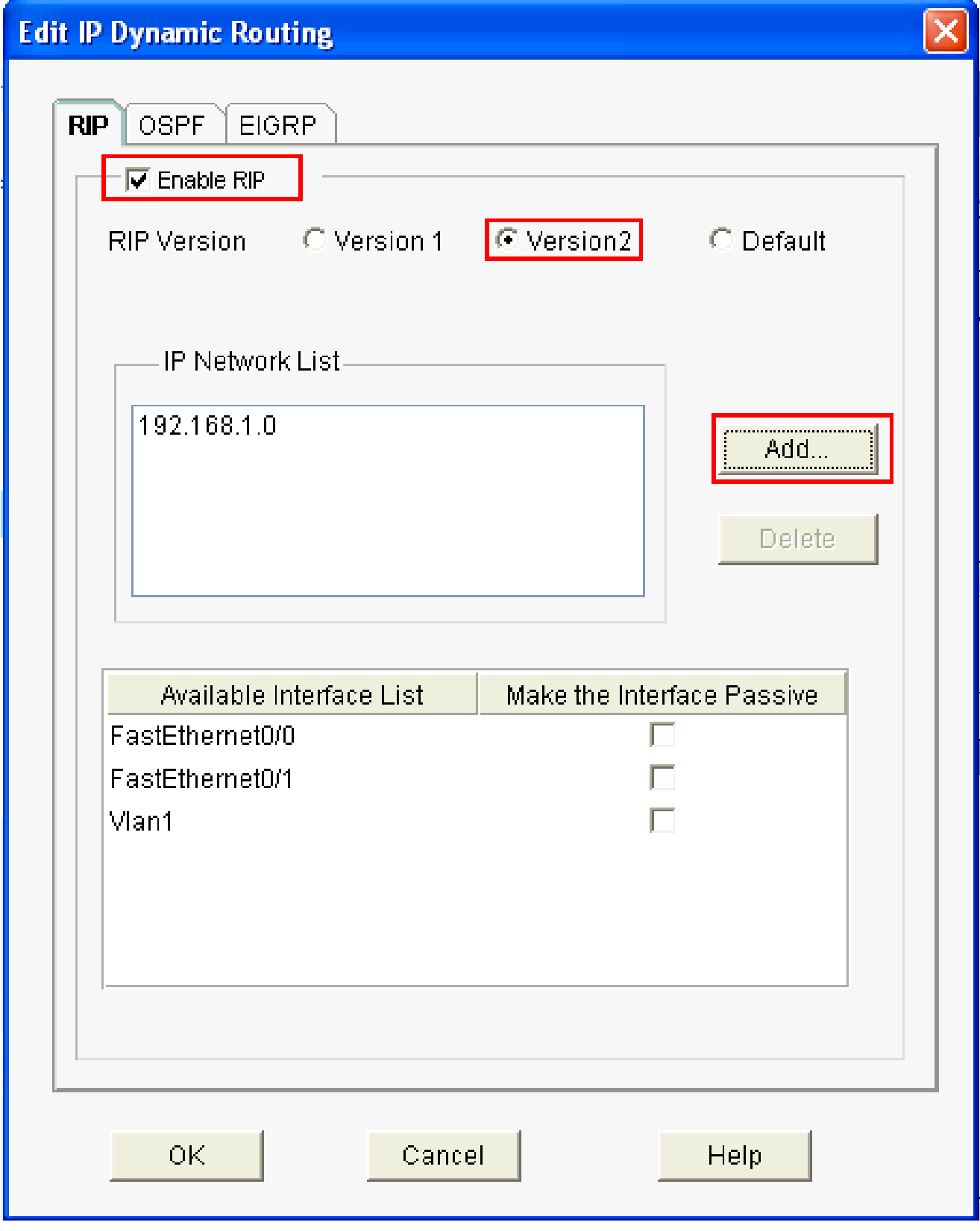

ەتڧاضإو RIP نيكم<mark>ت</mark>

.هنع نالءإلl متيس يذلl ةكبشلl ناونع دّدح .4

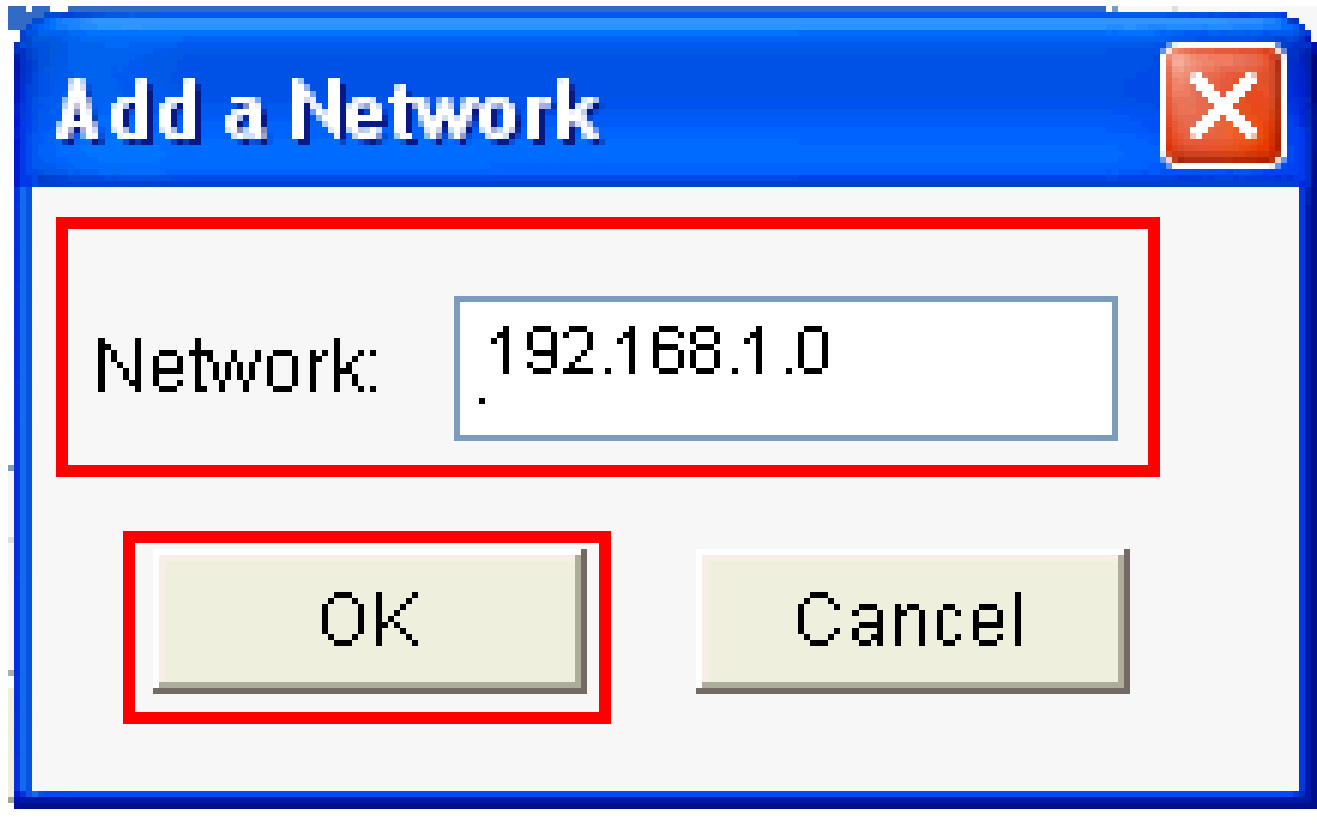

نالعإل<mark>ل ةكبشل</mark>ا ناونع

.OK قوف رقناو .5

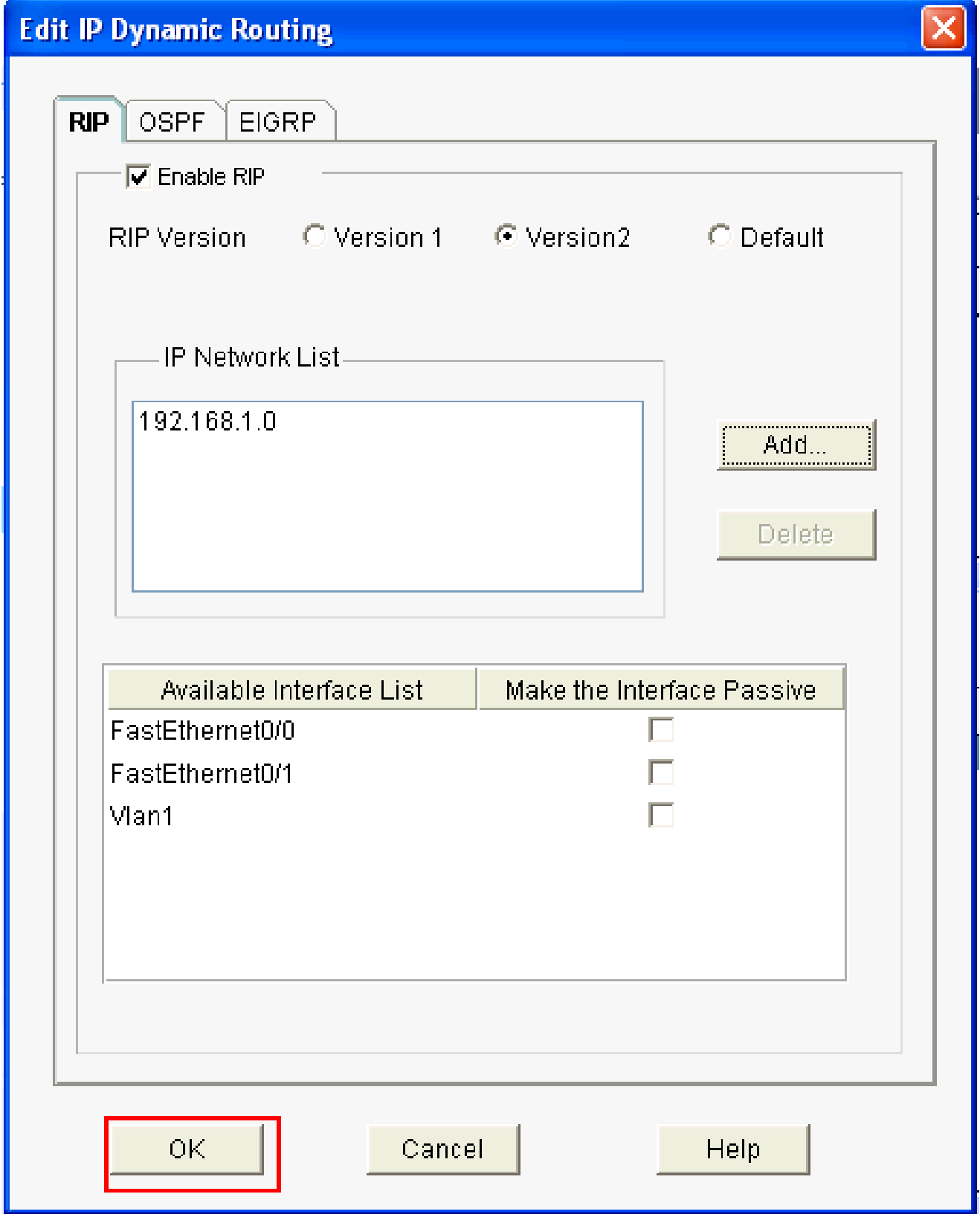

تيڭم تMP

.<br>هجوملا عال رماوأل ليقن لمياست قوف رقنا .6 .

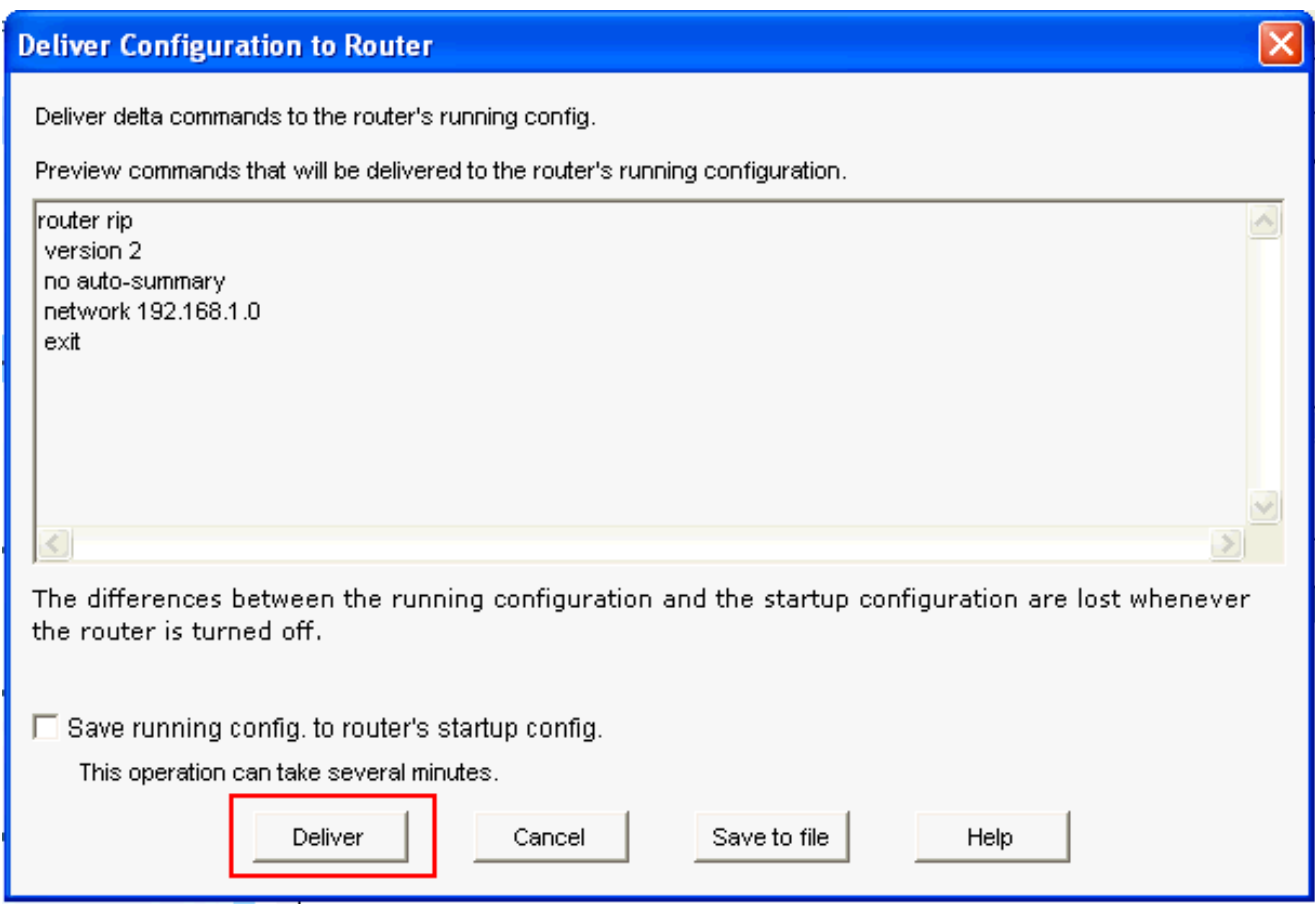

:يكيمانيدل RIP هيجوت نيوكت ةذفانلا هذه ضرعت

هجوملا ىلإ رماوألا ميلست

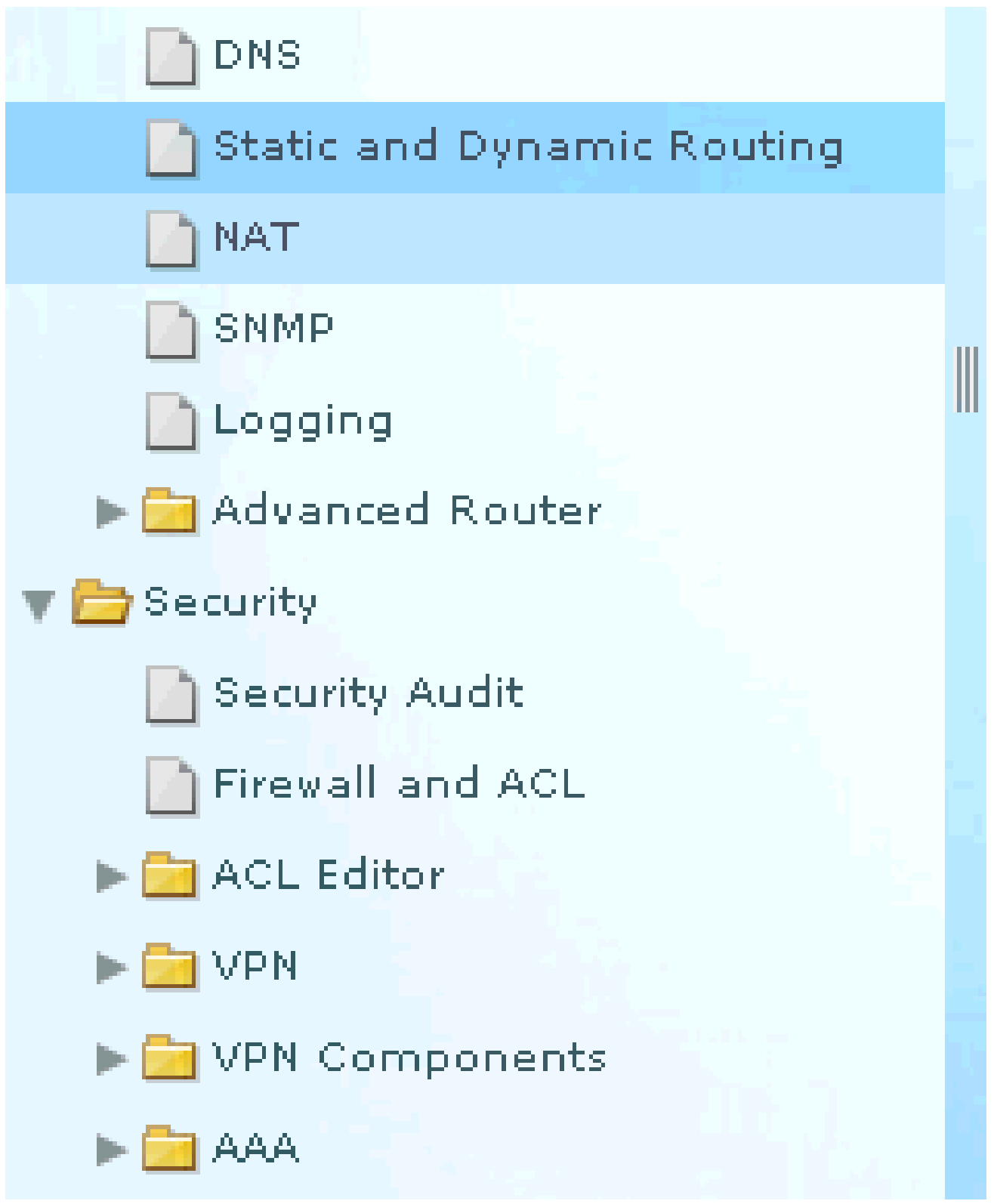

RIP هيجوت نيوكت

#### **Dynamic Routing**

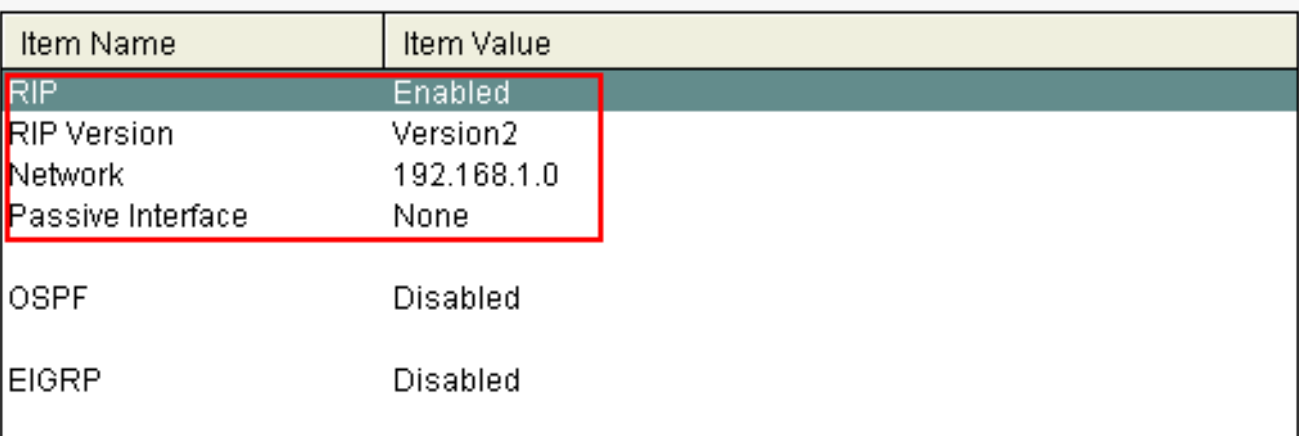

RIP هيجوت نيوكت

#### عونتم نيوكت

:ديدخت جاحسم cisco يف يساسأ دادعإ ةيلمع رخآلا لكشي نأ

رييغت ديرت تنك اذإ ريرحت قوف رقنا مث هّجوملا تارايخ < Router > نيوكت رتخا 1. ةصاخلا ةيرسلا رورملا ةملك نيكمتو راعشلاو لاجملا مساو فيضملا مسا صئاصخ .هّجوملاب

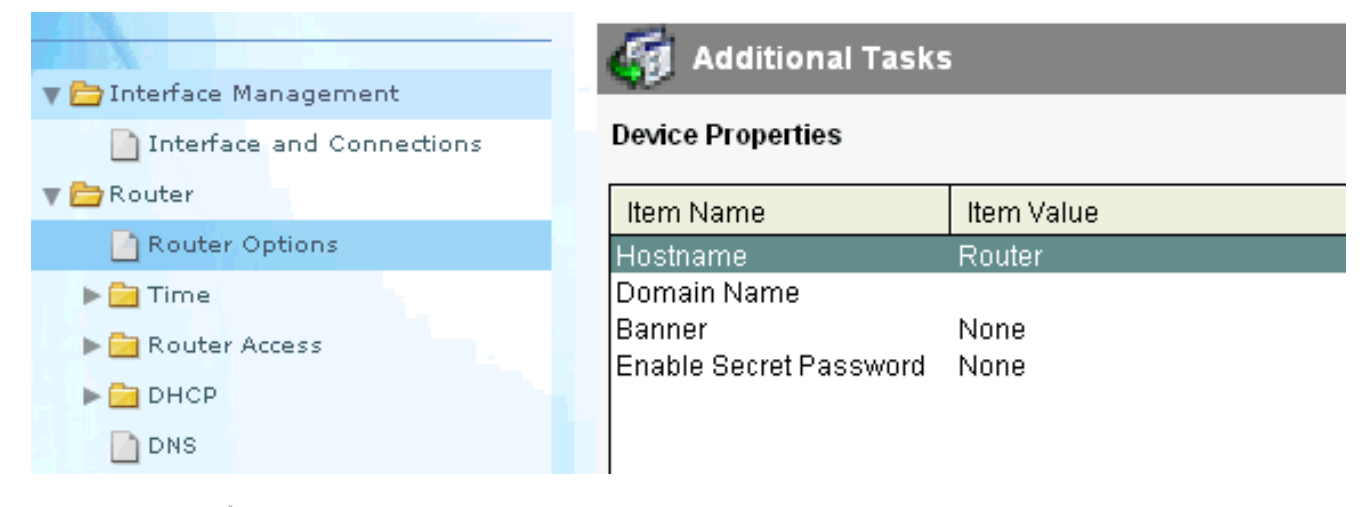

ةيساسألا تادادعإلا ريرحت

2. انيوك تقي الماني التاب السابع حامي المعالم التاباس حواص المستخدم التي تابع المستخدم .هّجوملا ىلإ نيمدختسملا تاباسح فذح/ريرحت/ةفاضإل

Edit...

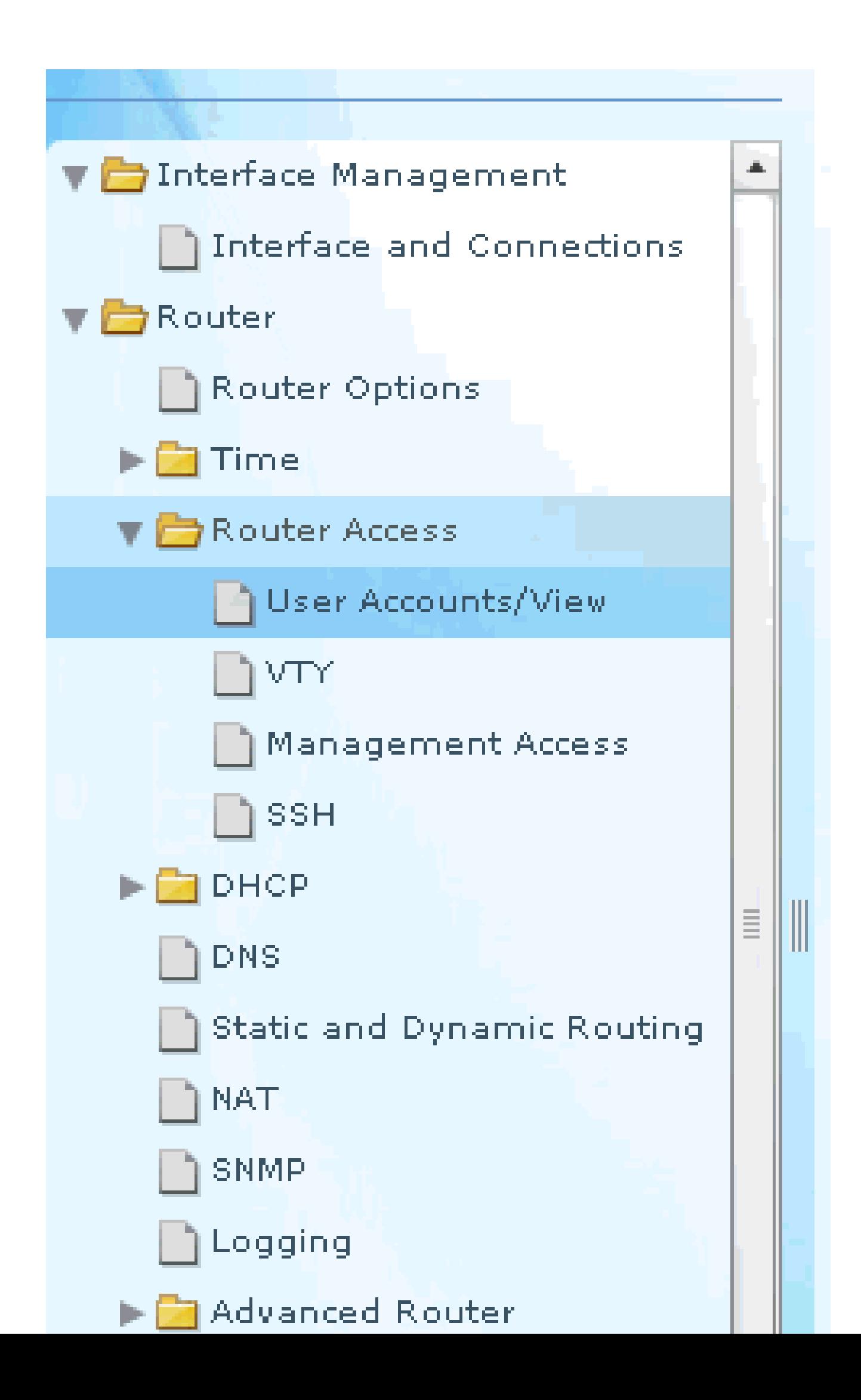

ريصقتل يلاحلا نيوكتلا طبض ةداعإو يصخشلا رتويبمكلا كلذكو هجوملاب ةصاخلا .(عنصملا) تادادعإ

ىلإ رتويبمك زاهج ىلع نزخملا نيوكتلا فلم ةداعتسال CCP مادختسال :ةظحالم مق ،رتويبمك زاهج ىلإ هجوم نم نيوكتلا فلمل يطايتحإ خسن ءارجإل وأ هجوم ،ةذفان configure لا يف ترتخأ . قفاوأ انأ رقناو ،نيوكتلا ررحم ىلإ لوصولاب .رز Replace running configuration لا تقطقط كلذ دعبو ،pc نم ليكشت داريتسإ

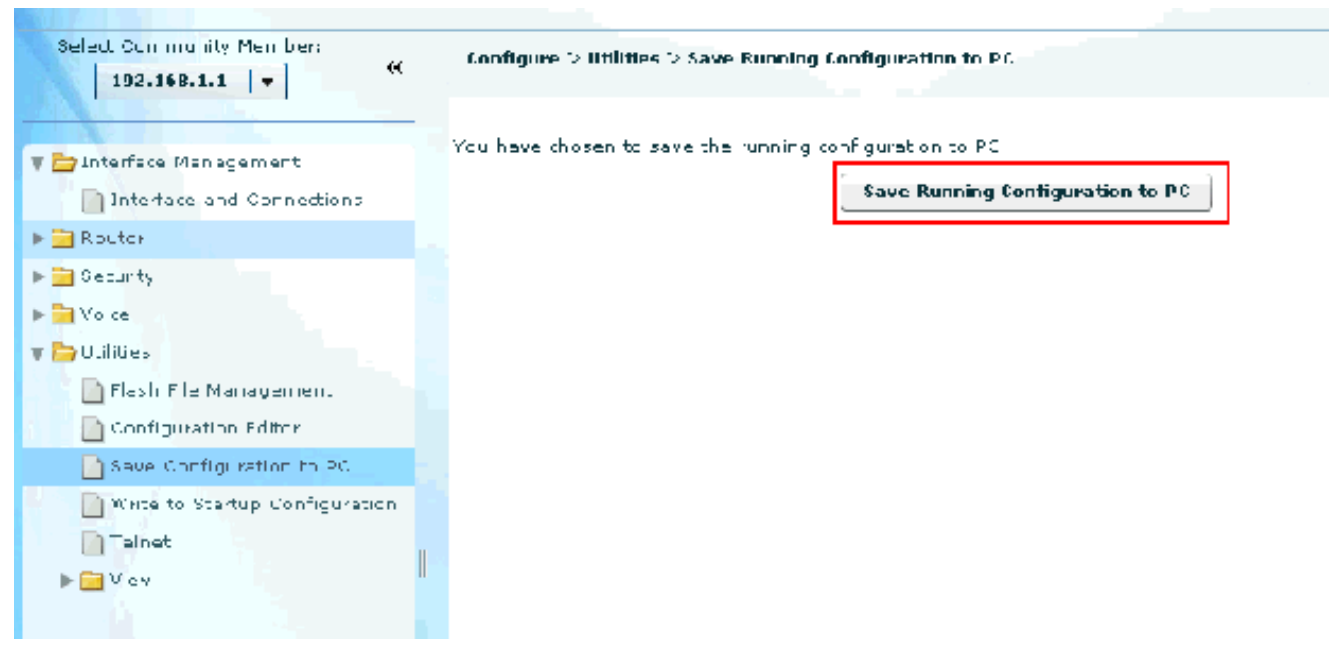

نيوكتلاب ظافتحالا

#### (CLI (رماوألا رطس ةهجاو نيوكت

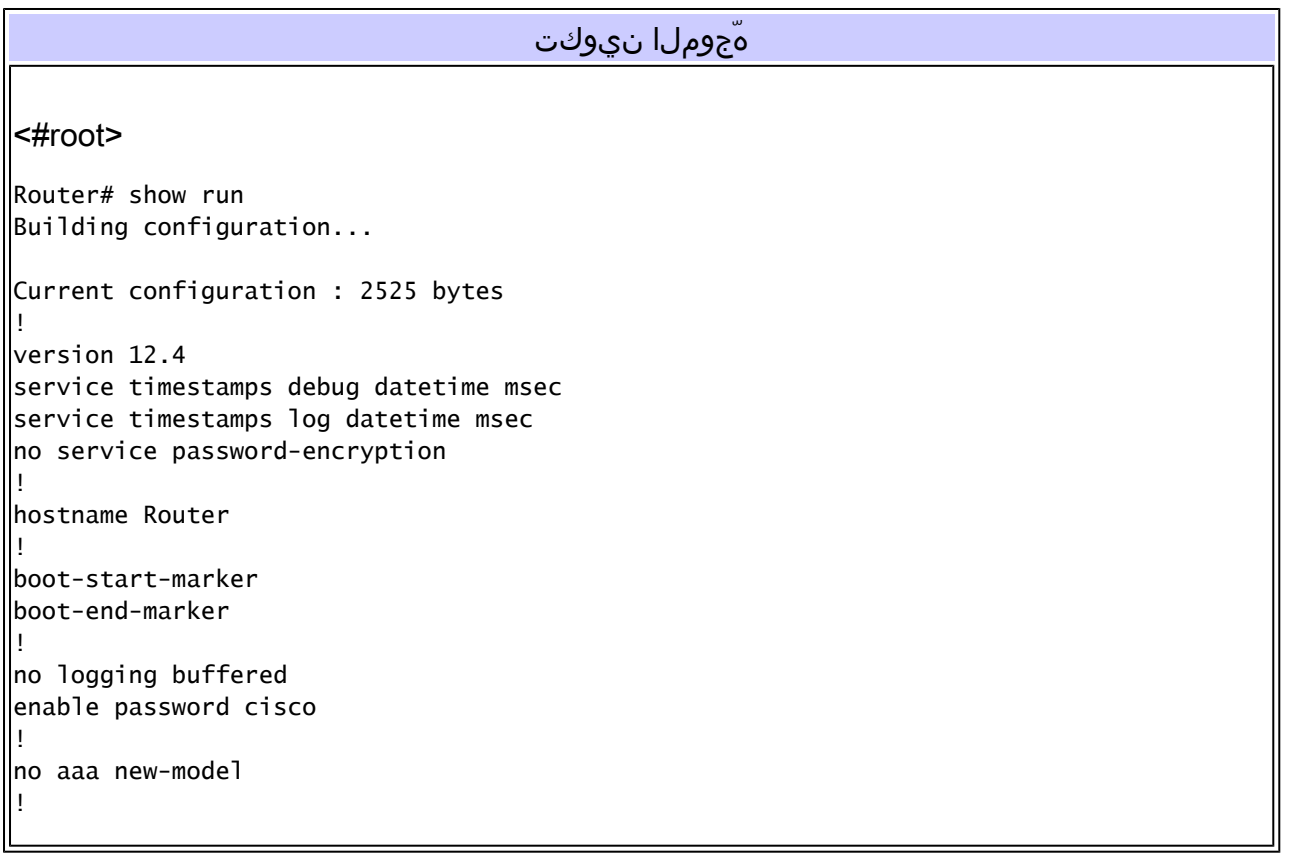

```
resource policy
!
ip cef
!
!--- RSA certificate generated after you enable the 
!--- ip http secure-server command.
crypto pki trustpoint TP-self-signed-2401602417
 enrollment selfsigned
 subject-name cn=IOS-Self-Signed-Certificate-2401602417
 revocation-check none
 rsakeypair TP-self-signed-2401602417
crypto pki certificate chain TP-self-signed-2401602417
 certificate self-signed 01
  30820248 308201B1 A0030201 02020101 300D0609 2A864886 F70D0101 04050030
  31312F30 2D060355 04031326 494F532D 53656C66 2D536967 6E65642D 43657274
  69666963 6174652D 32343031 36303234 3137301E 170D3130 30353139 30393031
  31315A17 0D323030 31303130 30303030 305A3031 312F302D 06035504 03132649
  4F532D53 656C662D 5369676E 65642D43 65727469 66696361 74652D32 34303136
  30323431 3730819F 300D0609 2A864886 F70D0101 01050003 818D0030 81890281
  8100CD35 A3A6E322 9B6005DA A0FF26C2 8A0DC5AF 27B38F3B DBF2BF58 D8F2655D
  31115681 EC8BC750 03FE3A25 0F79DC74 3A839496 CB9486F1 A1F5BF43 D92BA7AF
  3C72A57B D8D37799 50493588 A5A18F7F 27955AB0 AC36B560 3BE9F648 A4F6F41F
  B9E9C5E6 F9570DEB 5555FDED 9593BD00 5ABB30CD D3B9BDFA F570F987 651652CE
  3D310203 010001A3 70306E30 0F060355 1D130101 FF040530 030101FF 301B0603
  551D1104 14301282 10526F75 7465722E 70616D6D 692E636F 6D301F06 03551D23
  04183016 80146A0A C2100122 EFDA58AB C319820D 98256622 52C5301D 0603551D
  0E041604 146A0AC2 100122EF DA58ABC3 19820D98 25662252 C5300D06 092A8648
  86F70D01 01040500 03818100 83B0EC8C 6916178F 587E15D6 5485A043 E7BB258D
  0C9A63F2 DA18793D CACC026E BC0B9B33 F8A27B34 5BD7DD7F FCECA34F 04662AEC
  07FD7677 A90A8D1C 49042963 C2562FEC 4EFFF17C 360BF88A FEDC7CAA AE308F6C
  A5756C4A F574F5F3 39CE14AE BAAEC655 D5920DD0 DA76E296 B246E36E 16CFBC5A
  00974370 170BBDAD C1594013
      quit
!--- Create a user account named ccpccp with all privileges.
username ccpccp privilege 15 password 0 cisco123
archive
 log config
  hidekeys
!--- The LAN interface configured with a private IP address.
interface FastEthernet0/0
 description $ETH-LAN$
 ip address 192.168.1.1 255.255.255.0
!--- Designate that traffic that originates from behind 
!--- the interface is subject to Network Address Translation (NAT).
 ip nat inside
 ip virtual-reassembly
 duplex auto
 speed auto
```
*!--- This is the LAN interface configured with a routable (public) IP address.* interface FastEthernet0/1 description \$ETH-WAN\$ ip address 172.16.1.1 255.255.255.0 *!--- Designate that this interface is the !--- destination for traffic that has undergone NAT.* **ip nat outside** ip virtual-reassembly duplex auto speed auto *!--- RIP version 2 routing is enabled.* router rip version 2 network 192.168.1.0 no auto-summary *!--- This is where the commands to enable HTTP and HTTPS are configured.* ip http server ip http authentication local ip http secure-server *!--- This configuration is for dynamic NAT. !--- Define a pool of outside IP addresses for NAT.* ip nat pool pool 10.10.10.1 10.10.10.100 netmask 255.255.255.0 *!--- In order to enable NAT of the inside source address, !--- specify that traffic from hosts that match access list 1 !--- are NATed to the address pool named pool1.* ip nat inside source list 1 pool pool1 *!--- Access list 1 permits only 192.168.1.0 network to be NATed.* access-list 1 remark CCP\_ACL Category=2 access-list 1 permit 192.168.1.0 0.0.0.255 *!--- This configuration is for static NAT !--- In order to translate the packets between the real IP address 10.10.10.1 with TCP !--- port 80 and the mapped IP address 172.16.1.1 with TCP port 500.* ip nat outside source static tcp 10.10.10.1 8080 172.16.1.1 80 extendable ! *! --- The default route is configured and points to 172.16.1.2.* ip route 0.0.0.0 0.0.0.0 172.16.1.2 !

```
control-plane
!
line con 0
line aux 0
!--- Telnet enabled with password as cisco.
\left\vertline vty 0 4
  password cisco
  transport input all
line vty 5 15
  password cisco
  transport input all
!
end
```
## ققحتلا

رابتخال لاصتالا رابتخا < تالاصتالا ةهجاو ريرحت < تالاصتالاو ةهجاولا < نيوكت رتخا رز قوف رقنلاب تمق اذإ ديعبلا فرطلا وذ IP ناونع ديدحت كنكمي .فرط ىلإ فرط نم لاصتالI . مدختسملا لبِق نم ددحملا رايتخالا

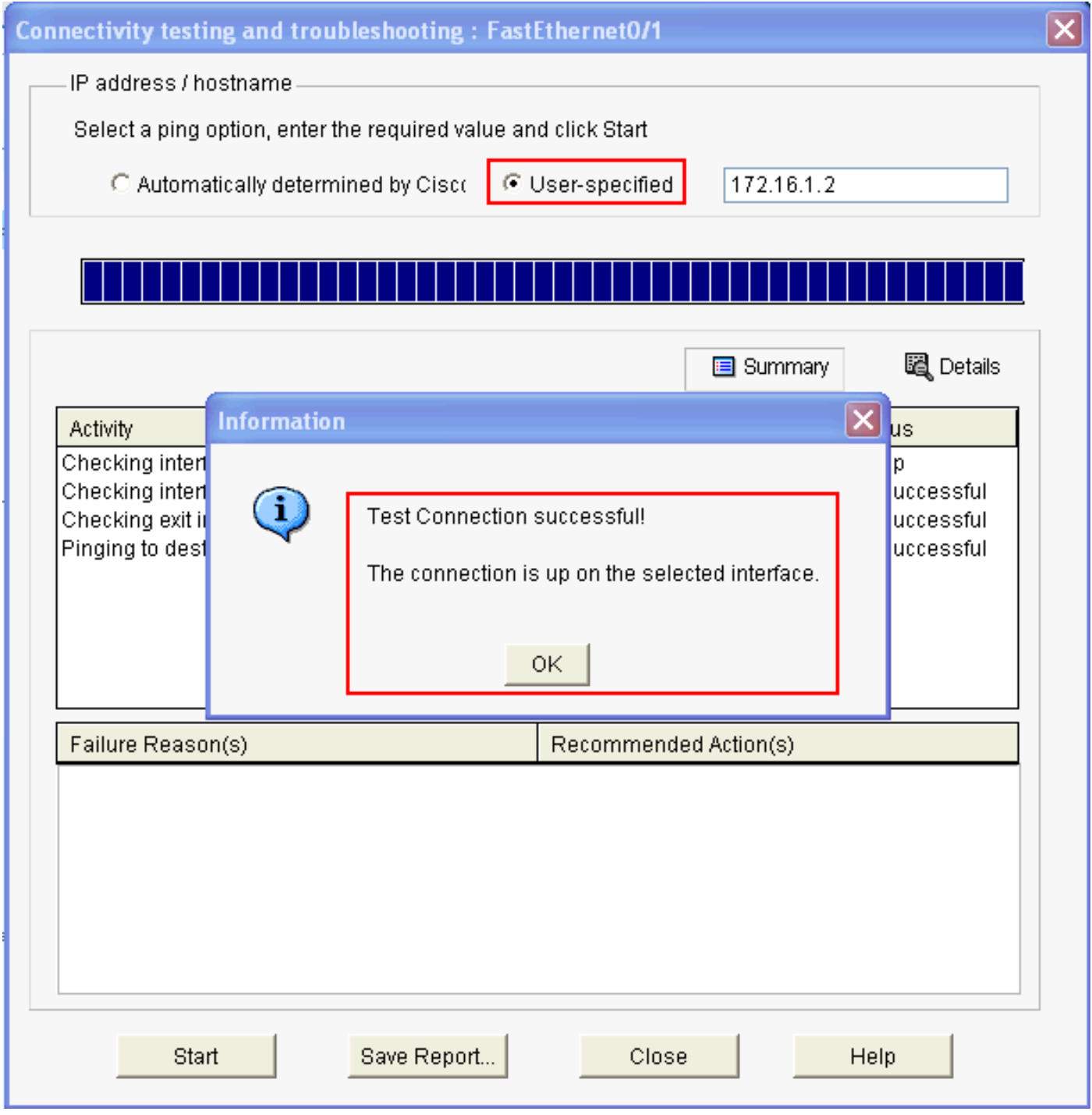

ديعبلا و IP ناونع ددح

اهحالصإو ءاطخألا فاشكتسا

. show رمألا جَرخُم ليلحت ضرعل (OIT) جارخإلI مجرتم ةادأ مدختسI .رمأ ضرع دكؤم دناسي (OIT)

.رمأ رادصإ ت $\mathsf{d}$  طابضي نأ لبق رم $\mathsf{Debug}$  على مهم قمول عم تلحأ :ةظحال

:ليكشتلا تيرحت to order in رايخ اذه تلمعتسا عيطتسي تنأ

.هّجوملاب ةصاخلا جماربلاو ةزهجألا ليصافت ضرعل هّجوملا اذه لوح < تاميلعت رتخا •

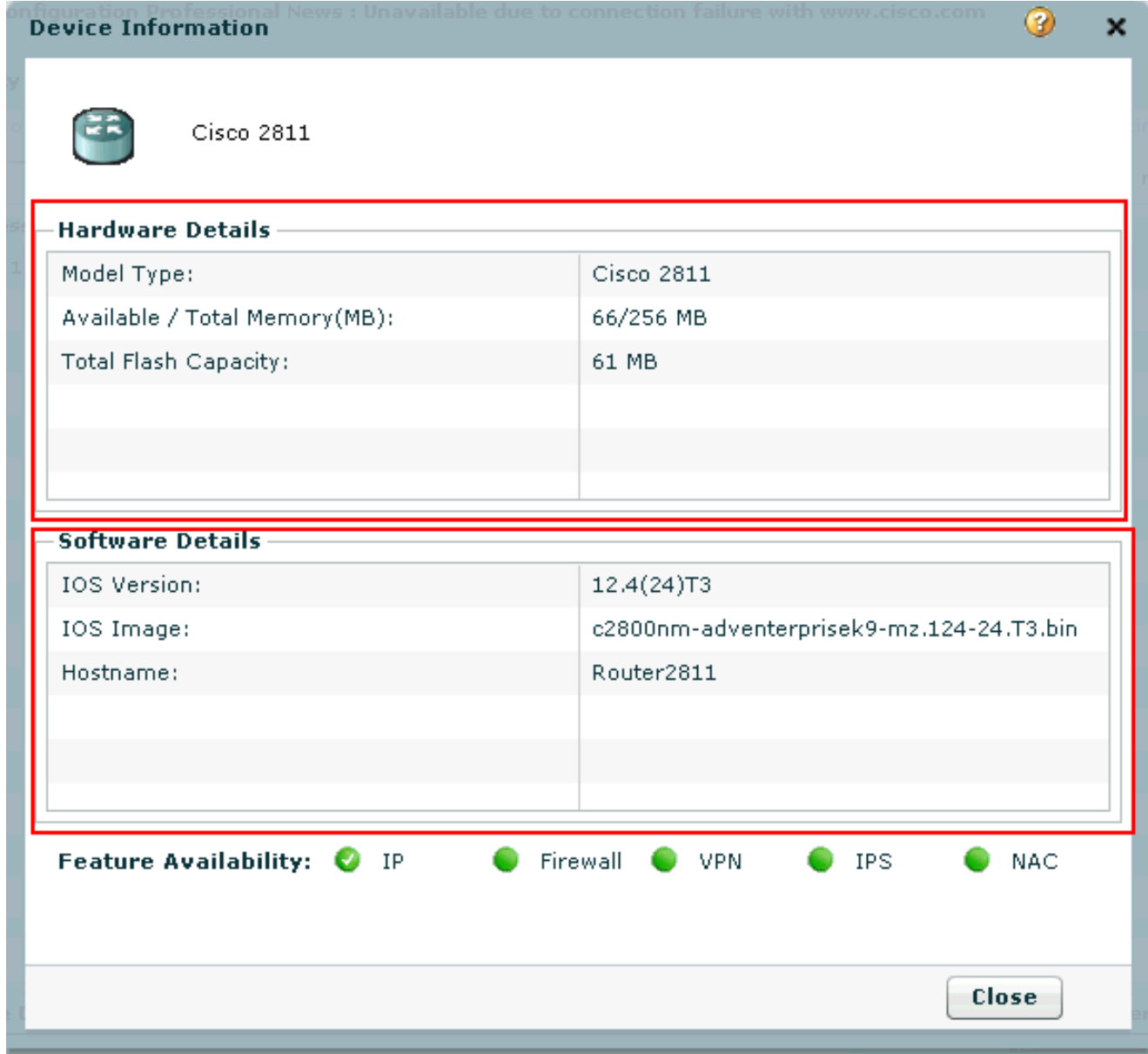

جم|ربل|و ةزەج|ْل| ليص|فت

جاحسملا ليكشتال CCP لا يف رايخ رفوتي فالتخملا لوح ةمولعم رايخ دوزي ةدعاسملا<br>'' .ديدخٰت

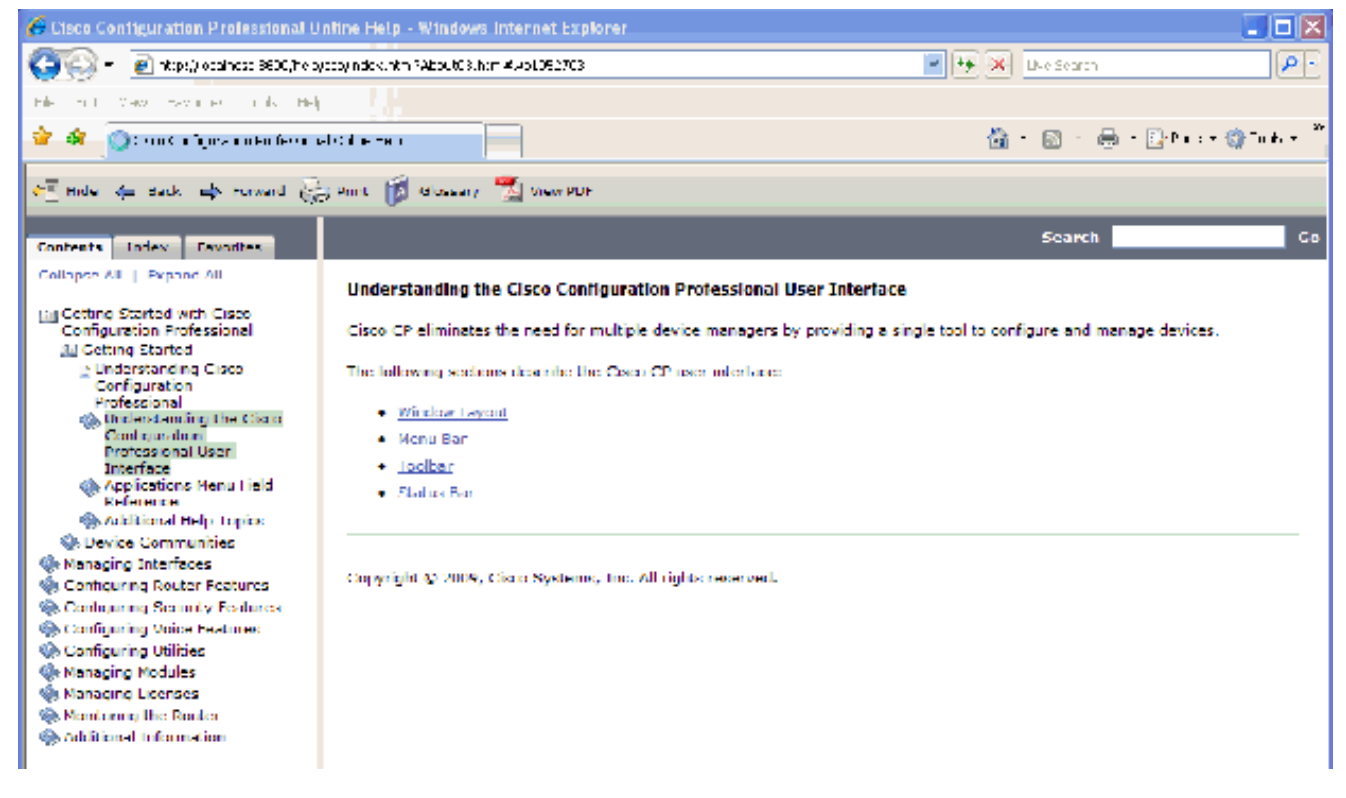

ةفلتخملا تارايخلا لوح تامولعم

؟ديدخت جاحسملل ةملكو username لا تريغ انأ عيطتسي فيك

to order in steps اذه تمتأ .CCP لالخ نم ةملكو username ديدخت جاحسملا تريغ عيطتسي تنأ :ةملكو username لا تريغ

- مدختسملا باسح ىلإ لوخدلا ليجستب مق مث ،ديدج تقؤم مدختسم باسح ءاشنإب مق .1 .تقؤملا
- باسح لـمعتسملا ،that is) باسح ةيسيئزلI ةلمعتسملI نم ةملكو username لI تريء .2 .ك CCP يف (ةملكو username لا ريغي نأ ديرت تنأ يأ ىلع ديدخت جاحسملا نم
- .باسح ةيسيءئرلI ةلمعتسملIogin و تقؤم باسحلI نم 3. logout
- .يسيئزلا باسحلاب ةصاخلا رورملا ةملك ري غت دعب تقؤملا مدختسملا باسح فذحا .4

ذفني نأ 8 بيقنتلا لجر تنرتنإ انأ لمعتسي امدنع يلخاد أطخ ملتسأ انأ ؟رادصإ اذه لحأ انأ فيك .CCP

#### ةلكشملا

لكشي نأ 8 بيقنت ل لجر تنرتنإ تنأ لمعتسي امدنع يلخاد أطخ اذه تملتسإ عيطتسي تنأ :CCP عم دي دخت جاحسم 2800 sery لI

Internal error: [FaultEvent fault=[RPC Fault faultString="Send failed" faultCode="Client.Error.MessageS faultDetail="Channel.Connect.Failed error NetConnection.Call.Failed: HTTP: Status 200: url: 'http://localhost:8600/messagebroker/amf '"] messageId="A08846FF-E7C6-F578-7C38-61C6E94899C7" type="fault" bubbles=false cancelable=true eventPhase=2]

.ةلكشملا لحي ال كلذ نأل Java حيحصتب مقت ال

لحلا

8 بيقنتلا لجر ريغي تنرتنإ .رادصإ ماجسنإ browser نم ةجيتنلا تنك عيطتسي أطخ اذه Internet نم 7 رادصإلا ىلإ دوعت نأب Cisco يصوت .ie ل قيبطت روطي نم يساسألا بناج ريثك .CCP reinstall كلذ دعبو install لا تلزأ اضيأ يغبني تنأ .Explorer

ردصملا أرقي نأ زجعي :CCP بكري نأ انأ لواحي امدنع ةلاسر أطخ اذه ملتسأ انأ Configuration Cisco تيبثت ةداعإ ءاجرلا .اًفلات فلملا نوكي دق .دربم ؟ةلكشملا هذه لح يننكمي فيك ".ةلكشملا لحل Professional

ةلكشملا

:أطخ اذه تملتسإ عيطتسي تنأ ،CCP بكري نأ لواحيو دربم setup قيبطتلا تنأ بلجي امدنع

Unable to read the source file. File could be Corrupted. Please re-install Cisco Configuration Professional to resolve the issue

لحلا

:ةلكشملا هذه لحل

.تيبثتو ليزنت ديدج ذفنيو ك pc ىلع CCP لاثم لك تاحم 1.

.CCP نم فلتخم ةغيص بلجي نأ تلواح ،قباس ةوطخلا لمعي ال نإ 2.

.Cisco نم قيملاعلا معدل للصت تعلم عن الصتا تامجب لصال المعت مل اذإ .3

تاتانايب\_ةتانايب\_تانايب \_ cisco يعرش ىقلتي يغبني تنأ :ةظحالم in مدختسملا\_تامدختسملا\_ةمدختسملا\_مدختسملا \_ دامتعا\_تادامتعا\_ةدامتعا\_دامتعا order to لصتا ب cisco TAC.

؟ينف لجس CCP لا ذفنأ انأ فيك

تانايب عمج < Ciscom Systems > Cisco Configuration Professional < جمارب < أدبا قوف رقنا ثحب ءارجإ . ccptech.zip\_ نيعءي دربم يديرب زمر log on لا ايئاقلت CCP ظفحي .ينفلا معدلل عيطتسي تنأ .بتكملا حطس ىلإ saved نكي مل اذإ فلملا اذهل ةيلحملا تافلملا ماظنل <u>.لاصت ا ةهج معد اي</u>ملاع <u>cisco</u> ىلإ ينف ةعرس سايقم لجس اذه تلسرأ

تالجسلا ببسب ىرخأ لكاشم ثودح بنجتل CCP لوكوتورب تاليثم عيمج قلغأ :ةظحالم .اهتفشرأ تمت يتلا

؟رادصإ اذه لحأ انأ فيك ؛داتعم نم تقو ريثك فاشتكإ ذخأي ديدخت جاحسم

ةلكشملا

تقو ريثك ذخأي ديدخت جاحسملا نم فاشتكإ ،تلكش نوكي ةعامجلاو نوكي CCP تقلطأ نإ ام :يضقنا تقولا فصي نأ لجس CCP لا انه .داتءم نم

July 10, 2009 8:29:19 AM EDT Discovering device test-router July 10, 2009 8:29:20 AM EDT Last discovery clean-up elapsed time was 47 milliseconds. July 10, 2009 8:31:13 AM EDT Discovery job allocation elapsed time was 113859 milliseconds. July 10, 2009 8:31:13 AM EDT Authentication completed. July 10, 2009 8:40:28 AM EDT Video feature disabled. Video feature discovery elapsed time=214375 ms July 10, 2009 8:51:15 AM EDT Security feature ready - elapsed time was 860734 milliseconds. July 10, 2009 8:51:16 AM EDT Total device test-router discovery elapsed time was 1316047 milliseconds.

ةفاضإل∪ب .يساسألI اهماظنو اهزارط نع رظنلI ضغب تاهّجوملI عيمج عم ةلكشملI هذه ثدحت ىلع (CPU) ةيزكرملا ةجلاعملا ةدحوب وأ ةركاذلاب ةقلعتم تالكشم يأ دجوت ال ،كلذ ىلإ .تاهّجوملا

لحلا

قداصي نأ لدانلا عم رادصإ ل تصحف ،ايلحم ةيوه ةحص عقي ال نإ .ةقداصملا عضو نم قّقحت .ةلكشملا هذه لحل مداخلا اذه يف ةلكشم يأ حالصإب مق .اذه

؟رادصإ اذه لحأ انأ فيك ،CCP ىلع ةحفص ليكشت ips لا دهاشي نأ زجعي انأ

ةلكشملا

عيطتسي كانه ،غراف ةحفص ادعام ءيش يأ ةذفان ليكشتلا يف صاخ ةمس يدبي ال امدنع .رادصإ ضراعت تنك

لحلا

:ةلكشملا هذه لحل رصانعلا هذه نم قّقحت

- .كب صاخلا هّجوملا زارط يف ةنّكممو ةموعدم ةددحملا ةزيملا هذه تناك اذإ امم ققحت •
- قفاوت م<code>دع ل</code>كاشم لـح نكمي .ةزيملا هذه معدي كب صاخلا هّجوملا رادصإ ناك اذإ امم ققحت .رادصإلا ةيقرت قيرط نع هّجوملا رادصإ
- .يلاحلا صيخرتلا ماظنب ةقلعتم ةلكشملا تناك اذإ امم قّقحت •

## ةلص تاذ تامولعم

- [\(NAT \(ةكبشلا نيوانع ةمجرت معد ةحفص](https://www.cisco.com/c/ar_ae/tech/ip/ip-addressing-services/index.html) •
- [Systems Cisco تاليزنتلاو ينقتلا معدلا](https://www.cisco.com/c/ar_ae/support/index.html?referring_site=bodynav) •

ةمجرتلا هذه لوح

ةيل المادة الله من الناساب دنت ساب دنت مادينين تان تون تان ال ملابات أولان أعيمته من معت $\cup$  معدد عامل من من ميدة تاريما $\cup$ والم ميدين في عيمرية أن على مي امك ققيقا الأفال المعان المعالم في الأقال في الأفاق التي توكير المالم الما Cisco يلخت .فرتحم مجرتم اهمدقي يتلا ةيفارتحالا ةمجرتلا عم لاحلا وه ىل| اًمئاد عوجرلاب يصوُتو تامجرتلl مذه ققد نع امتيلوئسم Systems ارامستناه انالانهاني إنهاني للسابلة طربة متوقيا.